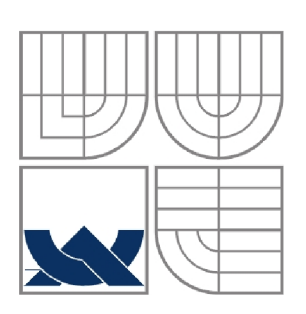

# VYSOKÉ UČENÍ TECHNICKÉ V BRNĚ

BRNO UNIVERSITY OF TECHNOLOGY

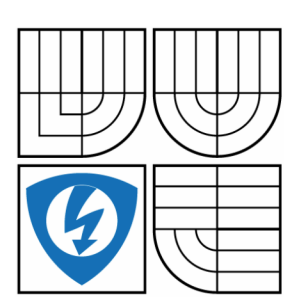

**FAKULTA ELEKTROTECHNIKY A KOMUNIKAČNÍCH TECHNOLOGIÍ ÚSTAV AUTOMATIZACE A MĚŘICÍ TECHNIKY** 

FACULTY OF ELECTRICAL ENGINEERING AND **COMMUNICATION** DEPARTMENT OF CONTROL AND INSTRUMENTATION

### **LASEROVÝ PROJEKTOR**  LASER PROJECTOR

**DIPLOMOVÁ PRÁCE**  MASTER'S THESIS

AUTHOR

**AUTOR PRÁCE Be. Pavel Svoboda** 

**SUPERVISOR** 

**VEDOUCÍ PRÁCE doc. Ing. Luděk Žalud, Ph.D.** 

BRNO 2015

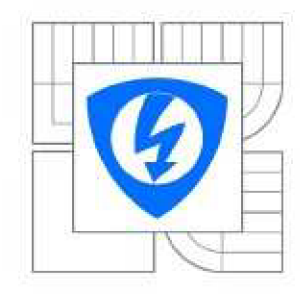

VYSOKÉ UČENI TECHNICKÉ V BRNĚ

Fakulta elektrotechniky a komunikačních technologií

Ústav automatizace a měřicí techniky

## Diplomová práce

magisterský navazující studijní obor Kybernetika, automatizace a měření

Student: Ročník: Bc. Pavel Svoboda 2

ID: 134620 Akademický rok: 2014/2015

NÁZEV TÉMATU:

Laserový projektor

POKYNY PRO VYPRACOVÁNÍ:

Realizujte vylepšení řídicí elektroniky a regulace laserového projektoru pro robot FEKTBOT.

Práce by měla obsahovat:<br>1. Vypracujte rešerši týkající se laserových projektorů.

2. Vytvořte matematický model dostupného hardwaru a navrhněte regulátor.

3. Realizujte vybrané metody pro zkvalitnění vykreslování.

4. Vytvořte, příp. upravte mechanickou konstrukci zařízení včetně systému pro generování barevného laserového paprsku.

5. Zhodnoťte dosažené výsledky v porovnání s původními vlastnostmi řešení od výrobce.

#### DOPORUČENA LITERATURA:

[1] LASERWORLD. Scanner Set LW25K Manual. 2008, 4 s. [2] PIVOŇKA, Petr. Číslicová řídicí technika. Brno, 1.11.2003. Skripta. VUT Brno.

Termín zadání: 9.2.2015 Termín odevzdání: 18.5.2015

Vedoucí práce: doc. Ing. Luděk Žalud, Ph.D.<br>Konzultanti diplomové práce: lng. Aleš Jelínek Konzultanti diplomové práce:

> doc. Ing. Václav Jirsík, CSc. Předseda oborové rady

#### UPOZORNĚNI:

Autor diplomové práce nesmí při vytváření diplomové práce porušit autorská práva třetích osob, zejména nesmí zasahovat nedovoleným způsobem do cizích autorských práv osobnostních a musí si být plně vědom následků porušení ustanovení § 11 a následujících autorského zákona č. 121/2000 Sb., včetně možných trestněprávních důsledků vyplývajících z ustanovení části druhé, hlavy VI. díl 4 Trestního zákoníku č.40/2009 Sb.

#### **Abstrakt**

Cílem diplomové práce je vytvoření systému, který vykresluje grafiku pomocí zadaného laserového projektoru a posléze je schopen syntetizovat více barevných paprsků a realizovat tak vícebarevné vykreslování. Celý systém je řízen mikropočítačem Raspberry PI, data do něj jsou posílána z PC pomocí ethernetové linky. Byla provedena identifikace přenosu řízení projektoru a navrženy možnosti zlepšení jeho řízení. Výsledky této práce umožňují vytvoření vícebarevného vektorového obrázku, jeho poslání do zařízení a vykreslení na projekční ploše. Celé zařízení tedy může být použito například pro prezentační účely.

#### **Klíčová slova**

Laserový projektor, laserový scanner, magnetoelektrické ústrojí, laser, galvo, galvanometr, Raspberry PI.

#### **Abstract**

The aim of this thesis is to create a system, which draws the graphics with the help of a set laser project and eventually is able to synthetize several coloured rays and thus realise a multicolour drawing. The whole system is controlled by a Raspberry PI microcomputer and the data is sent to it from a PC via an Ethernet cable. The transmission of the projector device was identified and possible ways of improving the device were suggested. The results of this thesis allow creation of a multi-coloured vector picture, transferring it into the device and depiction on the project desktop. The whole device can therefore be used for example for the purpose of a presentation.

#### **Keywords**

Laser projector, laser scanner, magnetoelectric mechanism, laser, galvo, galvanometer, Raspberry PI

## **Bibliografická citace:**

SVOBDA, P. Laserový projektor. Brno: Vysoké učení technické v Brně, Fakulta elektrotechniky a komunikačních technologií, 2015. 58s. Vedoucí diplomové práce byl doc. Ing. Luděk Žalud, Ph.D.

## **Prohlášení**

"Prohlašuji, že svou diplomovou práci na téma Laserový projektor jsem vypracoval samostatně pod vedením vedoucího diplomové práce a s použitím odborné literatury a dalších informačních zdrojů, které jsou všechny citovány v práci a uvedeny v seznamu literatury na konci práce.

Jako autor uvedené diplomové práce dále prohlašuji, že v souvislosti s vytvořením této diplomové práce jsem neporušil autorská práva třetích osob, zejména jsem nezasáhl nedovoleným způsobem do cizích autorských práv osobnostních a jsem si plně vědom následků porušení ustanovení § 11 a následujících autorského zákona č. 121/2000 Sb., včetně možných trestněprávních důsledků vyplývajících z ustanovení části druhé, hlavy VI. díl 4 Trestního zákoníku č. 40/2009 Sb.

V Brně dne: 18. května 2015

podpis autora

## **Poděkování**

Děkuji konzultantovi diplomové práce Ing. Aleši Jelínkovi za účinnou metodickou, pedagogickou a odbornou pomoc a další cenné rady při zpracování mé diplomové práce.

V Brně dne: 18. května 2015

podpis autora

## **OBSAH**

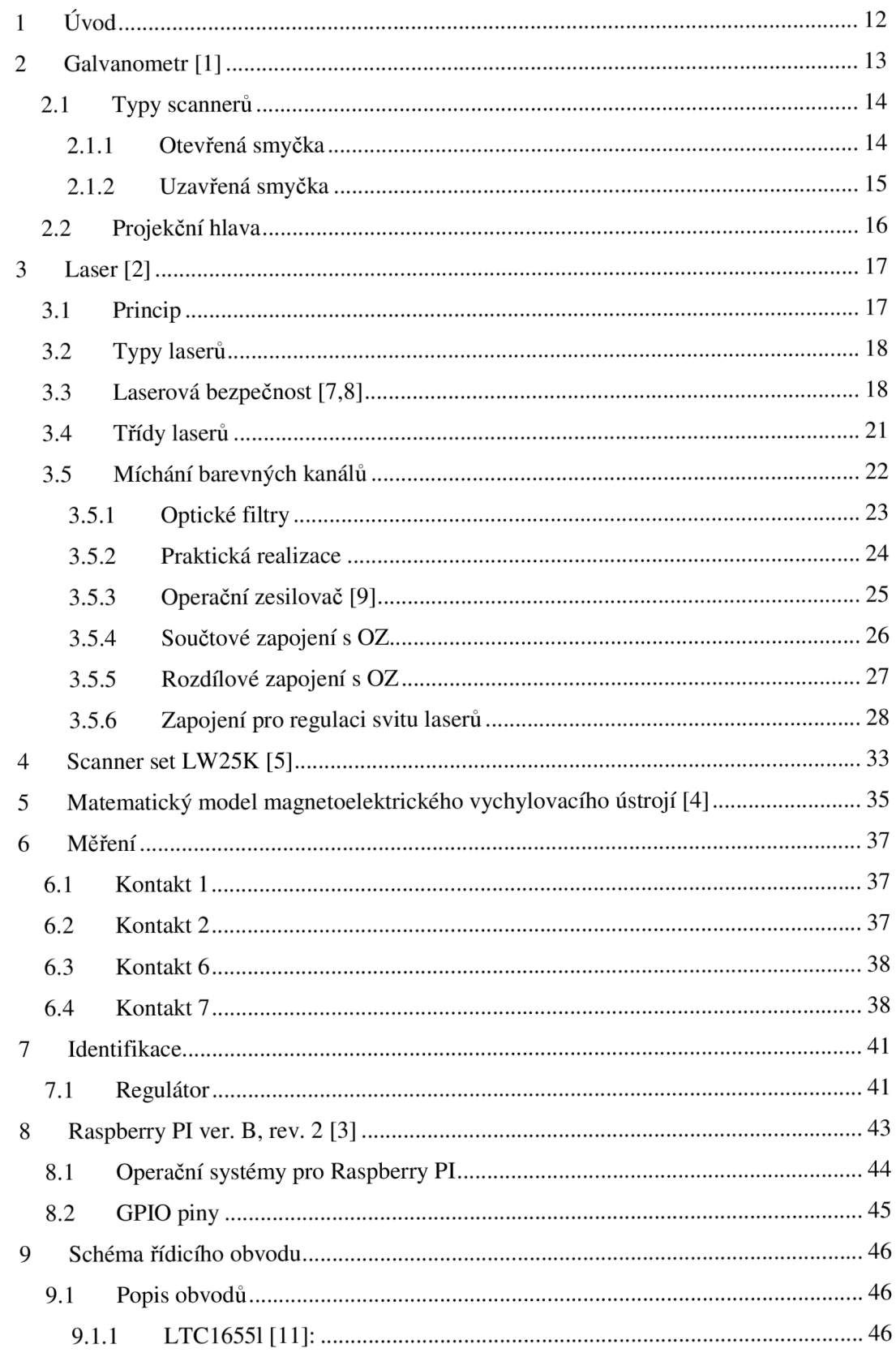

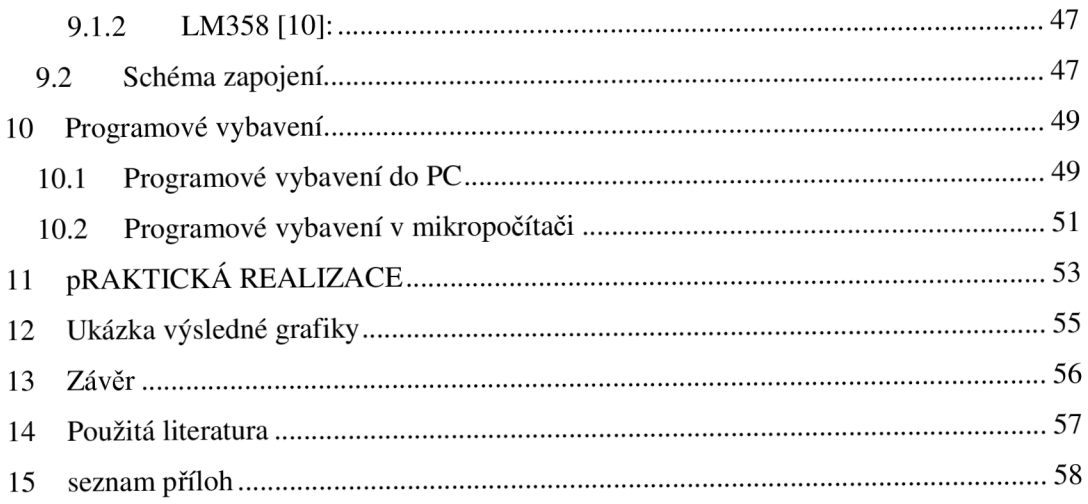

## **SEZNAM OBRÁZKŮ:**

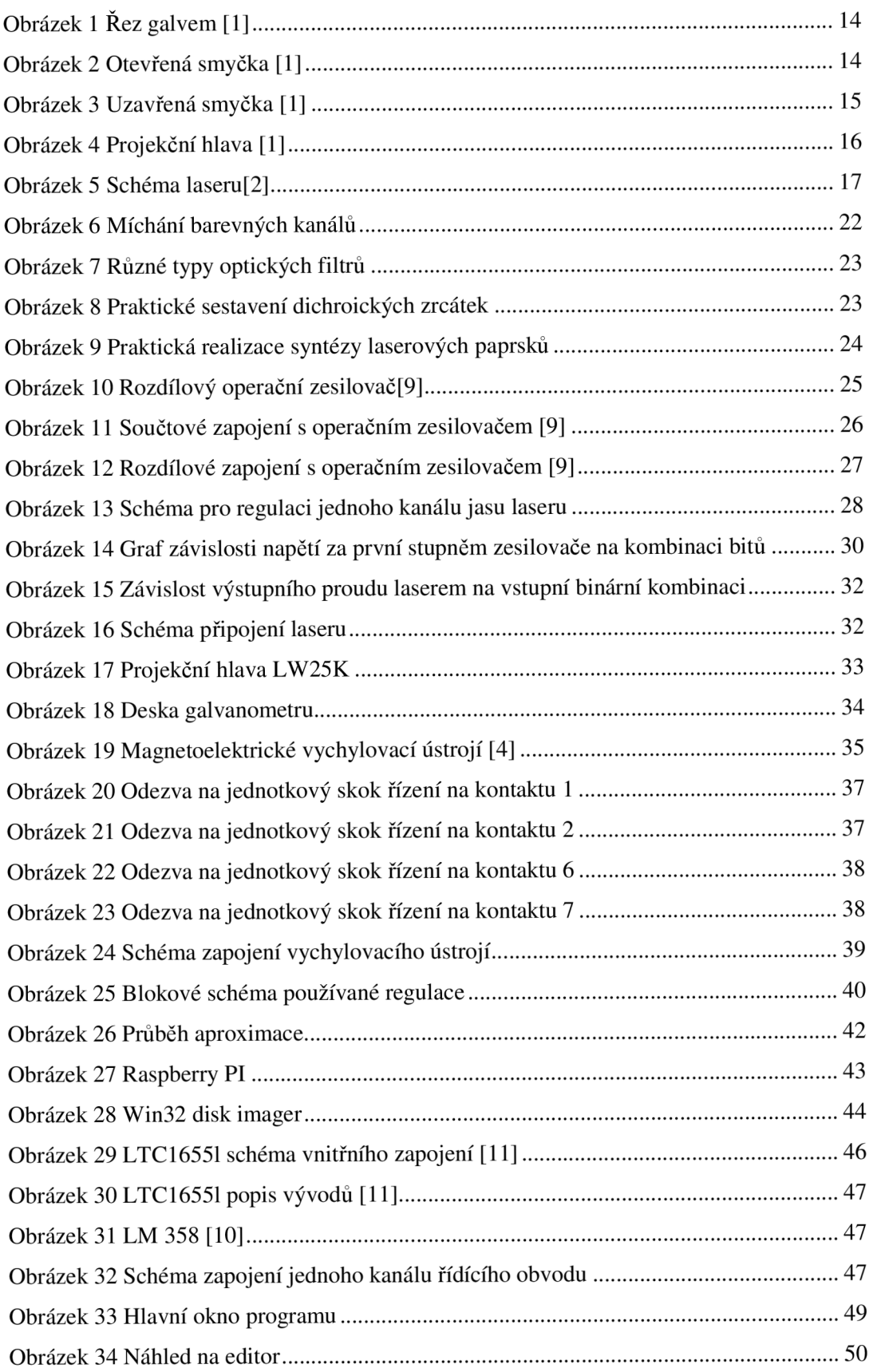

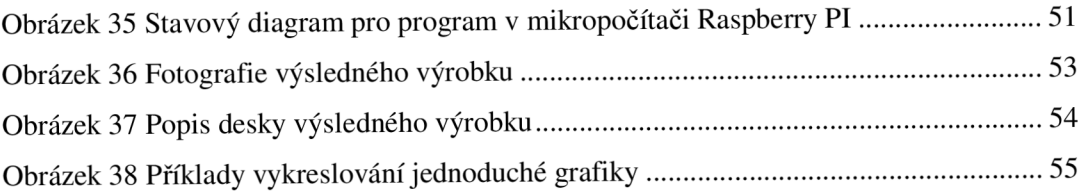

## **SEZNAM TABULEK**

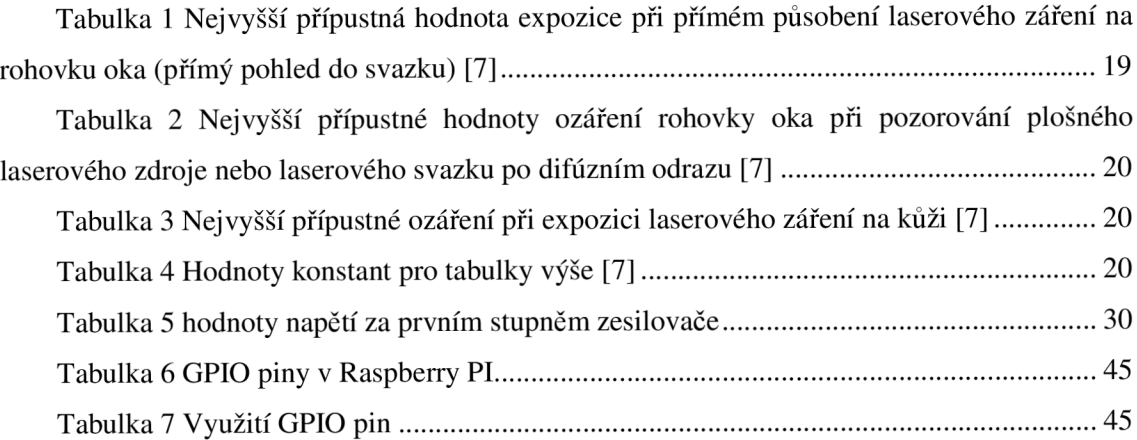

## **1 ÚVOD**

Cílem práce je prozkoumat možnosti tvorby laserového projektoru s využitím dostupného hardware. Na následujících stranách jsou nastíněny informace o principu činnosti galvanometrů, způsoby řízení v otevřené a uzavřené regulační smyčce. Dále je popsána činnost laseru a možnost míchání barevných kanálů pro vykreslování vícebarevné grafiky. Je zde popis dodaného hardware pro vychylování laserového paprsku, proměření zařízení, identifikace jednotlivých signálů a namodelování celého vychylovacího ústrojí s regulátorem. Je zde popis mikropočítače Raspberry PI, který je použit pro ovládání dodávaného regulátoru a využití jednotlivých pinů. Ovládání vychylovacího ústrojí je řešeno pomocí D/A převodníků, signály jsou dále zpracovány pomocí operačních zesilovačů. Pro regulaci výkonu laserů je využito součtového zapojení s operačními zesilovači a je vytvořen jednoduchý D/A převodník s proudovou zpětnou vazbou. Vykreslovaná grafika je vytvořena v osobním počítači, pro který je vyvinut program v jazyce C#, a posílána přes ethernetové rozhraní do mikropočítače Raspberry PI, který data zpracuje a vytvoří signály potřebné pro vykreslení. Mikropočítač obsahuje operační systém Raspbian a vyvinutý program je psán v jazyce C++. Dále jsou navrhnuta schémata pro ovládání vychylovacího ústrojí a regulaci svitu laserů, jsou též navrženy desky plošných spojů, který byly vyrobeny, osazeny a oživeny. V závěru je popis programového vybavení a zhodnocení výsledků.

## **2 GALVANOMETR [1]**

Galvanometr je proudově citlivý přístroj pracující na podobném principu jako analogová měřidla. V analogovém měřícím ústrojí je kolem lehkého hliníkového jádra navinuta malá drátová cívka, která je zavěšena v mezeře pomocí malých ložisek a čepů, ve které je neustále magnetické pole. K cívce je připojena tenká jehla, která je připevněna před měřící budík, což je součást analogového měřidla, kterou pozorujeme.

Jestliže se k cívce přiloží elektrické napětí, vyvine se magnetické pole, které bude působit proti mag. poli v mezeře, to způsobí pohyb cívky a jehly, která bude ukazovat na stupnici hodnotu úměrnou proudu v cívce. Některá měřidla jsou navržená tak, aby byl ukazatel v klidové poloze na jednom konci stupnice, u jiných zůstává ukazatel ve středu stupnice.

První typ měřidel je unipolární – reaguje na změny proudu pouze v jedné polaritě.

Druhý typ měřidel je bipolární - reaguje na obě polarity proudu. Pokud se směr proudu změní, ukazatel se přestěhuje na druhou stranu od středu stupnice.

Bohužel jsou pohyby ukazatele příliš malé, pomalé a choulostivé na to, abychom mohli k cívce připojit zrcátko k vychylování fotonového svazku. Musíme použít více robustní typ zařízení - "skenovací typ galvanometru". Pro použití ústrojí k vychylování laserového svazku jsou kladeny požadavky na velkou rychlost, proudovou citlivost a omezené natočení elektromotoru. Míra natočení je určena velikostí protékaného proudu.

Typy galvanometru používaných v systémech laserového vykreslování používají jako rotor otočný magnet nebo magneticky měkké železo. Hřídelka galvanometru musí být schopna velice rychle sledovat změny proudu v cívkách. Je velice obtížné vytvoření masivního zařízení, které užívá otočnou cívku kvůli pružnosti přívodů k cívce. Laserové scannery jsou postaveny "obráceně" na rozdíl od měřidel popsaných výše. Cívky jsou navinuty na vnější straně pólových nástavců a magnetický nebo železný rotor pohybuje hřídelí se zrcátkem. Hřídelka má pružinu nebo torzní pružinu k navrácení rotoru do centrální polohy, když nepůsobí žádný proud.

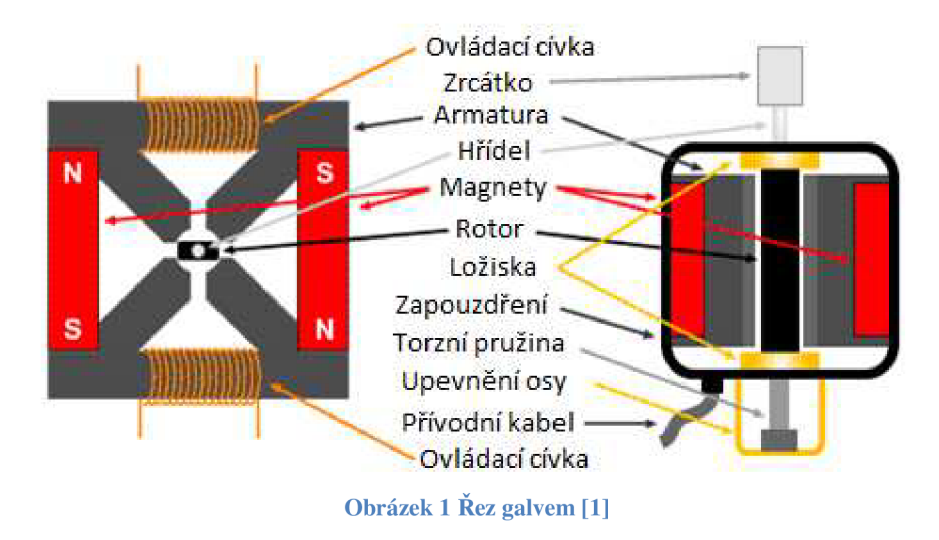

## **2.1 Typy řízení scannerů**

Existují 2 hlavní typy řízení scannerů užívaných u laserových efektů - otevřená a uzavřená smyčka. Obvod je otevřen, jestliže není použito žádné zařízení pro zjišťování polohy zrcátka, uzavřený obvod je, pokud je poloha zrcátka zjišťována.

## **2.1.1 Otevřená smyčka**

Když je přiveden proud do cívky, hřídelka se pootočí směrem určeným polaritou proudu o úhel úměrný velikosti proudu (velikost natočení je omezená konstrukcí). Charakter pohybu je částečně předvídatelný, ale není žádný způsob, jak přesně vědět, kde se hřídelka se zrcátkem přesně nachází. Obvody s otevřenou smyčkou jsou použitelné pro jednoduché aplikace, ale chybí zde přesnost potřebná pro aplikace jako je laserová grafika.

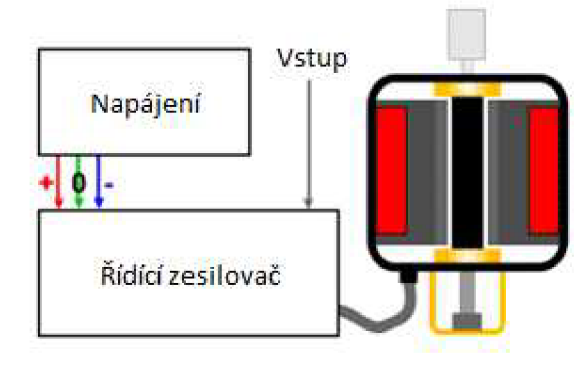

**Obrázek** 2 **Otevřená smyčka** [1]

### **2.1.2 Uzavřená smyčka**

Scanner s uzavřenou smyčkou přidává další dodatečný prvek. Hřídelka je vybavena snímačem polohy, který může určit, v jaké pozici se právě zrcátko nachází. V moderních zařízeních používají snímače polohy otickou soustavu s lopatkami, které zakrývají světlo z LED dopadající na optický senzor. Jak se hřídelka pohybuje, více nebo méně světla dopadne na optický senzor generující signál úměrný natočení hřídelky a zrcátka.

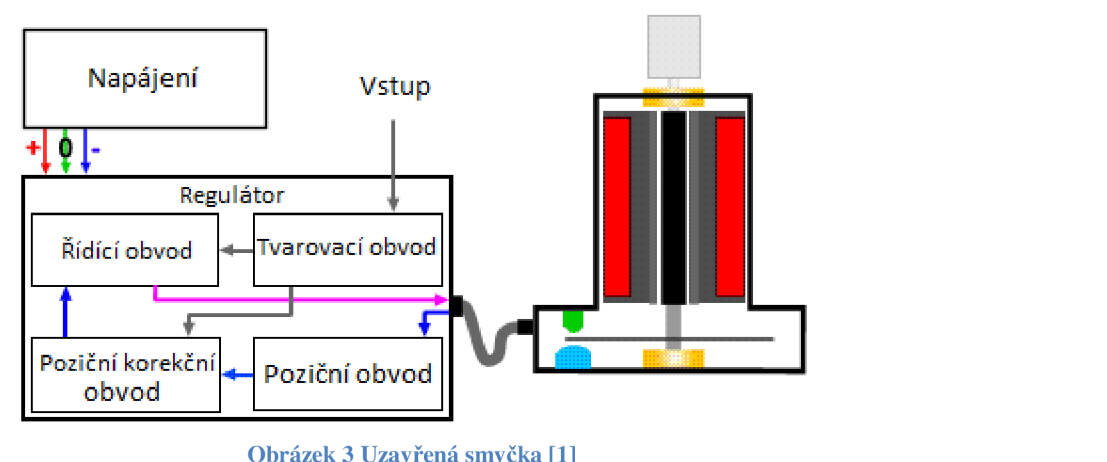

**Obráze k** 3  **Uzavřen á smyčka** [1]

Ve schématu nahoře je LED dioda vykreslena zelenou barvou a optický senzor je zobrazen modrou barvou. Odděleny jsou lopatkami připojenými na hřídelku. Uzavřená smyčka regulace je ovšem také složitější než zapojení s otevřenou smyčkou.

Vstupní (ovládací) signál je poslán do předzesilovače a potom do tvarovacího obvodu. Poloha hřídelky (zrcátka) je odvozena ze signálu z optického snímače, který je upraven v pozičním obvodu. Dále je poslán signál do korekčního pozičního obvodu, ten srovnává skutečnou polohu zrcátka s polohou zrcátka, která by měla být podle signálu vstupního obvodu. Obvod generuje signál odpovídající regulační odchylce, ten pošle do řídící obvodu, který je spojen se vstupním signálem. Řídící obvod přivádí proud k cívkám v zařízení, aby došlo k pohybu zrcátka.

Poloha zrcátka je tak v reálném čase srovnávána s vstupním signálem a korigována. To dovoluje precizní a přesnou kontrolu nad zrcátkem, která je nezbytná pro projekci laserového paprsku. Samozřejmě je to mechanický systém, který má svá omezení v rychlosti změny polohy zrcátka.

## **2.2 Projekční hlava**

Dosavadní text se věnoval pouze vychylování zrcátek (laserového paprsku) v jedné ose. K vykreslování 2D grafiky je potřeba ovládat pozici ve dvou směrech (horizontální i vertikální). Projektory využívají 2 galvanometrické ústrojí sestavené tak, aby byly osy hřídelek na sebe kolmé.

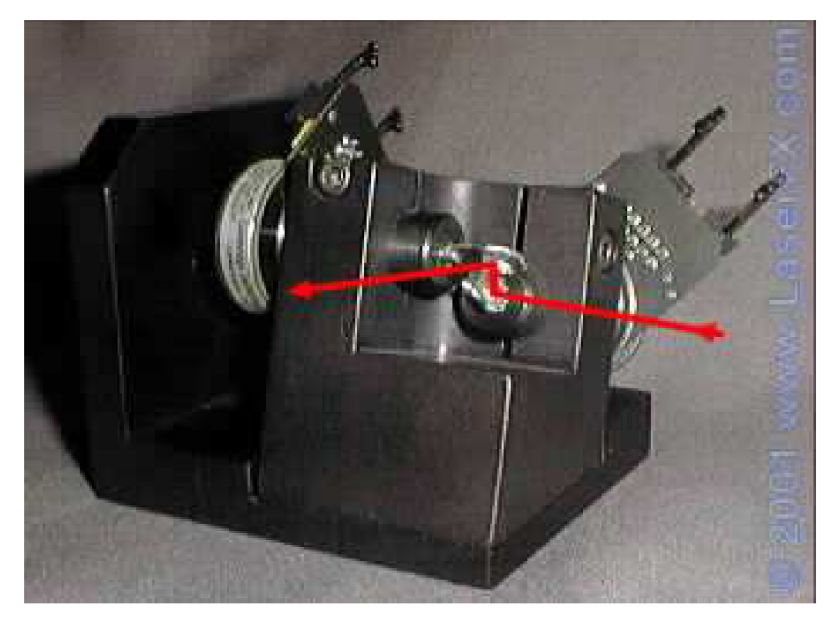

**Obrázek** 4 **Projekční hlava** [1]

Laserový paprsek se nejprve odrazí od horizontálního vychylování. Zrcátko odkloní paprsek na vertikální zrcátko. Vertikální zrcátko pak odkloní paprsek na projekční plochu. Při digitalizaci a uložení obrázků v počítači mohou být pak vhodným vychylováním a přerušováním laserového paprsku vykreslovány na projekční plochu.

## **3 LASER [2]**

Laser je kvantový generátor a zesilovač koherentního optického záření, které se vyznačuje generováním na stejných vlnových délkách, nízkou rozbíhavostí světelného svazku, vysokou koncentrací přenášeného výkonu.

Laser má 3 součásti:

- Laserové aktivní prostředí
- Zdroj čerpání
- Rezonátor

## **3.1 Princip**

Principem vývinu fotonů je přechod některé kvantové soustavy aktivního prostředí na nižší energetickou hladinu. Tento přechod je spojen s vyzářením energie ve formě fotonů. Fotony následně interagují s dalšími elektrony, to spustí řetězovou reakci a optické záření se bude zesilovat. Výsledné záření bude koherentní (zfázované) a monochromatické (všechny fotony mají stejnou vlnovou délku). Kvůli směrovosti laseru je aktivní prostředí zformováno do tvaru válce, je umístěno mezi dvěma rezonátory, který zajišťuje kladnou zpětnou vazbu - pouze rezonující fotony se vrátí zpět do systému.

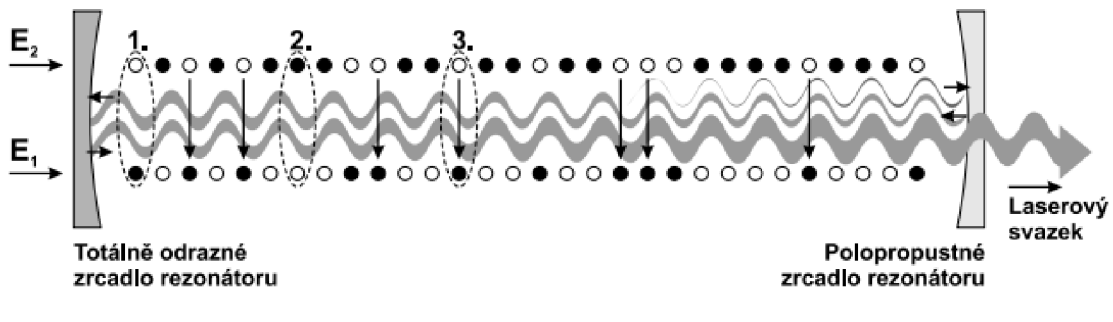

**Obrázek 5 Schéma laseru[2]** 

## **3.2 Typy laserů**

Rozdělení podle skupenství aktivního prostředí:

- Pevnolátkové
- Kapalinové
- Plynné
- Plazmatické

Podle režimu generace:

- Kontinuální (CW)
- Pulsní

Podle frekvenční oblasti:

- Submilimetrové
- Infračervené
- Viditelné
- Ultrafialové
- Rentgenovské

## **3.3 Laserová bezpečnost [7,8]**

Při práci s lasery vzniká možnost ohrožení zdraví laserovým zářením. Podle nařízení vlády č. 1/2008 Sb. O ochraně zdraví před neionizujícím zářením, ve znění pozdějších předpisů se optickým zářením se pro účely tohoto nařízení rozumí záření z umělých zdrojů odpovídající vlnovým délkám od 100 nm do 1 mm, jehož spektrum se dělí na:

- ultrafialové (100 nm až 400 nm)
- viditelné záření (380 nm až 780 nm)
- infračervené (780 nm až 1 mm)

Laserem se rozumí jakékoliv zařízení, které je určeno k vytváření nebo zesilování elektromagnetického záření primárně procesem kontrolované stimulované emise. Laserová záření jsou elektromagnetické vlny stejné fyzikální podstaty jako vlny vznikající v přírodě, ovšem jejich intenzita a rovnoběžnost svazku je podstatně vyšší. V případě vystavení člověka působení laserového záření vzniká nebezpečí újmy na zdraví, postihující nejvíce oči a kůži.

Ve většině případů se nedá před poškozením oka ochránit odkloněním hlavy nebo zavřením očních víček, jelikož takováto reakce je příliš pomalá. Pro ochranu zdraví jsou tudíž stanovena pravidla, která zaručují, že k poškození zdraví nedojde. Maximální přípustná dávka ozáření (MPE) je hodnota laserového záření, kdy při vystavení lidské pokožky nebo oka nedojde k okamžitému nebo pozdějšímu poranění. Hodnota MPE je závislá na vlnové délce, době ozáření, typu ozařované tkáně a při ozáření oka na velikosti obrazu na sítnici.

V Tabulka 1 jsou upraveny nejvyšší přípustné hodnoty expozice pro přímý pohled do laserového svazku nebo přímý pohled do zrcadlově odraženého svazku.

| Doba expozice<br>$t$ [s]<br>Vlnová délka<br>$\lambda$ [nm] | $<10^{-9}$                             | $10^{-9}$<br>$\frac{a\check{z}}{10^{-7}}$                     | $10^{-7}$<br>až<br>$1, 8.10^{-5}$ | $1, 8.10^{-5}$<br>až<br>$5.10^{-5}$            | $5.10^{-5}$<br>až<br>10            | 10<br>až<br>10 <sup>3</sup>   | 10 <sup>3</sup><br>až<br>10 <sup>4</sup> | 10 <sup>4</sup><br>až<br>$3.10^{4}$ |
|------------------------------------------------------------|----------------------------------------|---------------------------------------------------------------|-----------------------------------|------------------------------------------------|------------------------------------|-------------------------------|------------------------------------------|-------------------------------------|
| 180 až 302,5                                               |                                        |                                                               |                                   |                                                | $30 \text{ J} \cdot \text{m}^{-2}$ |                               |                                          |                                     |
| 302,5 až 315                                               | $3.10^{10}$<br>$W.m^{-2}$              | $C_1$ J. m <sup>-2</sup>                                      | $t < T_1$                         | $C_2$ J. m <sup>-2</sup>                       | $t \geq T_1$                       |                               | $C_2$ J. m <sup>-2</sup>                 |                                     |
| 315 až 400                                                 |                                        | $C_1$ J.m <sup>-2</sup>                                       |                                   |                                                | $10^4$ J.m <sup>-2</sup>           | $10 W.m^{-2}$                 |                                          |                                     |
| 400 až 550                                                 |                                        |                                                               |                                   |                                                |                                    |                               | $100$ J.m <sup>-2</sup>                  | $10^{-2}$ W m <sup>-2</sup> .       |
| 550 až 700                                                 | $5.10^6$ W.m <sup>-2</sup>             | $5.10^{-3}$ J.m <sup>-2</sup>                                 |                                   | $18. t^{0.75}$ J. m <sup>-2</sup><br>$t < T_2$ |                                    | $10^{-2}$ . $C_3$             | $J.m^{-2}$<br>$t \geq T_2$               | $10^{-2}$ , $C_3$<br>$W.m^{-2}$     |
| 700 až 1050                                                | 5. $10^6$ . $C_4$<br>W.m <sup>-2</sup> | $5.10^{-3}$ . $C_4$ J.m <sup>-2</sup>                         |                                   | 18. $C_4$ , $t^{0.75}$ J, m <sup>-2</sup>      |                                    | 3,2 . $C_4$ W.m <sup>-2</sup> |                                          |                                     |
| 1050 až 1400                                               | $5.10^7$ W.m <sup>-2</sup>             | $5.10^{-2}$ J.m <sup>-2</sup>                                 |                                   |                                                | 90. $t^{0.75}$ J.m <sup>-2</sup>   |                               | $16 W.m^{-2}$                            |                                     |
| 1400 až $10^6$                                             | $10^{11}$ W.m <sup>-2</sup>            | 5600. $t^{0,25}$ J.m <sup>-2</sup><br>$100$ J.m <sup>-2</sup> |                                   |                                                | $1000$ W.m <sup>-2</sup>           |                               |                                          |                                     |

**Tabulka** 1 **Nejvyšší přípustná hodnota expozice při přímém působení laserového záření na rohovku oka (přímý pohled do svazku) [7]** 

V Tabulka 2 jsou upraveny nejvyšší přípustné hodnoty ozáření rohovky oka při sledování plošného laserového zdroje nebo laserového svazku po difúzním odrazu.

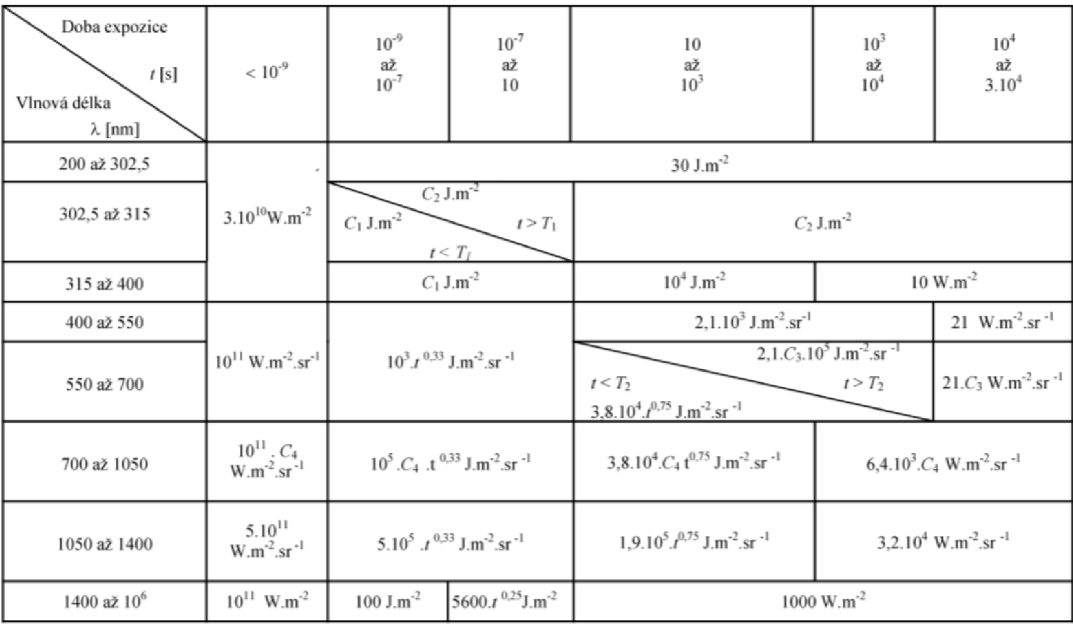

**Tabulka 2 Nejvyšší přípustné hodnoty ozáření rohovky oka při pozorování plošného laserového zdroje nebo laserového svazku po difúzním odrazu [7]** 

V Tabulka 3 jsou zobrazeny hodnoty nejvyššího přípustného ozáření při expozici laserového záření na kůži.

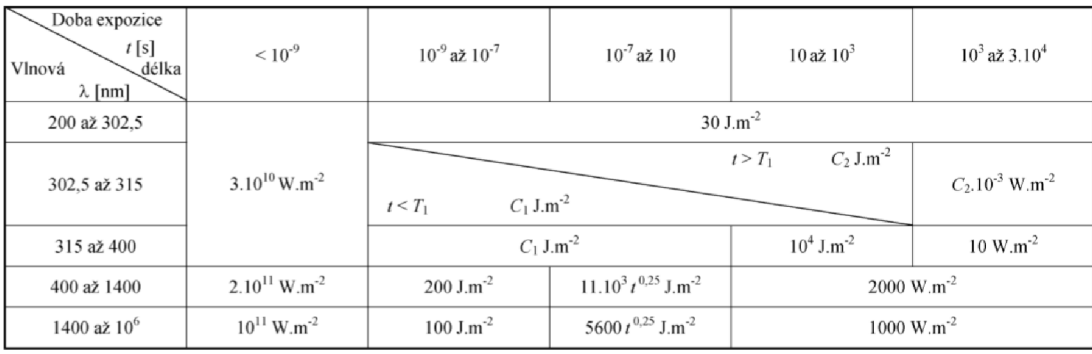

**Tabulka 3 Nejvyšší přípustné ozáření při expozici laserového záření na kůži [7]** 

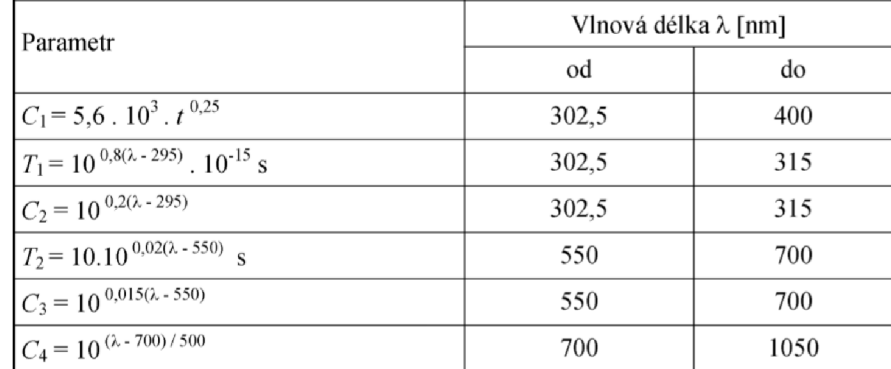

**Tabulka** 4 **Hodnoty konstant pro tabulky výše [7]** 

Korekční faktory použité v tabulkách  $1-3$  jsou vyjádřeny v Tabulka 4.

## **3.4 Třídy laserů**

- 1 zařízení třídy 1 jsou bezpečná včetně dlouhodobého pozorování světelného svazku nebo jeho sledování pomocí čoček či dalekohledů. To této kategorie spadají i vysokovýkonné lasery, které jsou zcela zakrytovány a neumožní průnik paprsku do okolí, při případném otevření se celé zařízení vypne.
- 1M zařízení spadající do třídy 1M jsou bezpečná i při dlouhodobém sledování světelného svazku, nejsou ovšem bezpečná při sledování pomocí optických pomůcek (čočky, dalekohledy).
- 2 Jedná se lasery v rozsahu vlnových délek 400 700 nm. Přímý dlouhodobý pohled do světelného svazku může způsobit poškození zraku. Reakční doba lidí při oslnění (zavření víček, odvrácení hlavy) se pohybuje okolo 0,25s. Pokud člověk při oslnění do této doby zareaguje, neměl by mít trvale poškozený zrak, můž e ovšem dojít ke krátkodobým poruchám vidění, které v pracovních provozech významně ovlivňují bezpečnost práce.
- $2M$  stejné jako třída 2 s tím, že při použití optických pomůcek není garantováno po vystavení lidského oka záření po dobu do 0,25s, že nedojde k nevratnému poškození zraku.
- 3R vyzařované záření může při přímém sledování svazku překročit maximální přípustnou dávku ozáření, nebezpečí poškození zraku je ovšem relativně nízké, jelikož limity třídy 3R jsou pouze pětinásobkem třídy 2. Zařízení s laserem třídy 3R by měla být používána pouze tam, kde je pohled do svazku nepravděpodobný.
- 3B při pohledu do světelného svazku je vážné riziko trvalého poškození zraku, včetně náhodných a krátkodobých ozáření. Záření z difuzního odrazu jsou běžně bezpečná. Může dojít k malým poraněním pokožky, laser může být též příčinnou vzniku požáru.
- 4 Pohled do laseru spadajícího do třídy 4 je značně nebezpečný, ozáření pokožky představuje taktéž velké nebezpečí. Nebezpečí mohou představovat i odražené a rozptýlené paprsky. Laser představuje i riziko vzniku požáru.

Podle [7] je limit pro třídu 3A při působení záření na lidské oko po dobu nad 0,25s 5mW a  $25W/m^2$ , limity pro třídu 3B je 0,5W v rozsahu vlnových délek 400 – 700nm.

Lasery použité v práci (červený 650nm, lOOmW - zelený 532nm, lOOmW - modrý 450 nm, 150mW) jsou tedy třídy 3B a přímý pohled do světelného svazku je nebezpečný, světlo z obrazců vykreslovaných na stěnu a dopadající na sítnici oka vlivem difuzního odrazu není pro zrak hrozbou.

### **3.5 Míchání barevných kanálů**

Cílem práce je navrhnout systém pro syntézu svazků laserových paprsků několika barev.

BGB model je způsob reprezentace barev pomocí tří barevných složek – červené (Red), zelené (Green) a modré (Blue). Všechny 3 barvy se míchají v různých intenzitách, ke kterým se přidává černý podklad (aditivní model). Různé druhy intenzit jsou reprezentovány nejčastěji pomocí binárního vyjádření (např. 8 bitů na každá barevný kanál).

Pro míchání barev jsou v práci použity 3 barevné lasery fungující jako RGB složky, do společného svazku jsou usměrněny pomocí dichroických zrcátek, jak zobrazuje následující obrázek.

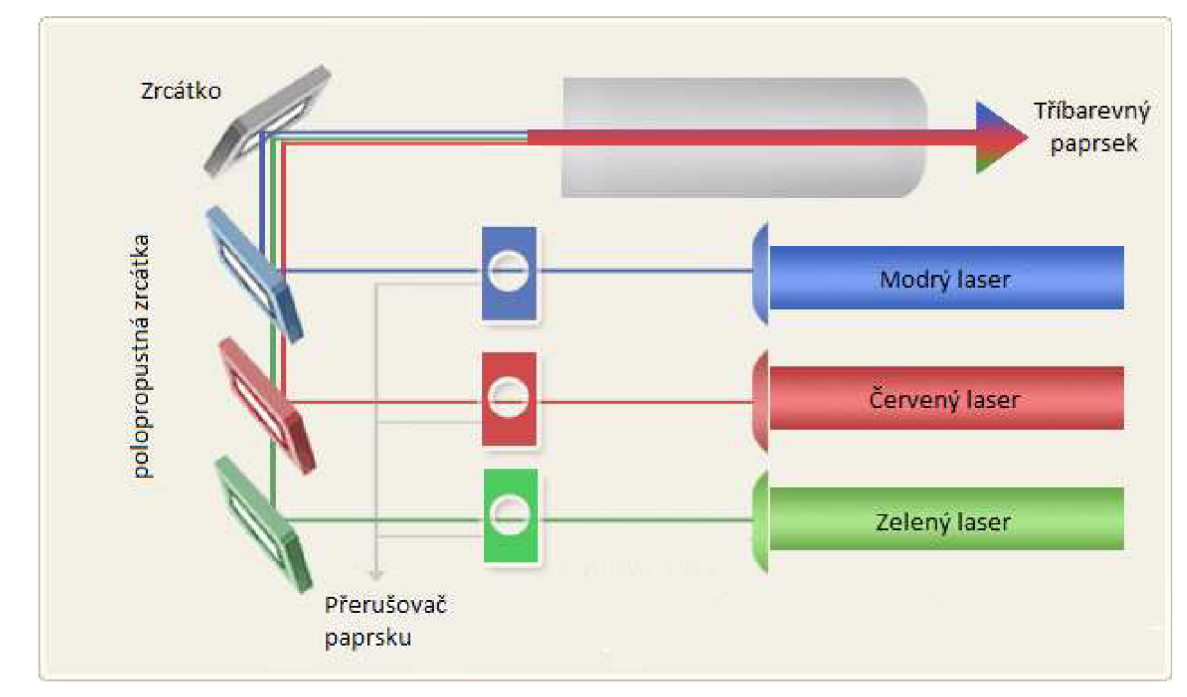

**Obrázek** 6 **Míchání barevných kanálů** 

## **3.5.1 Optické filtry**

Barevné filtry byly dříve vyráběny z barevného skla nebo z barevné želatiny sevřené mezi dvěma sklíčky. Důsledkem důmyslnější výroby optických filtrů byly vyvinuty interferenční filtry, které se skládaly z dielektrických nátěrů nanesených na sklo. Tyto filtry jsou navržené tak, aby určité vlnové délky prošly nebo byly potlačeny s vynikající selektivitou a dobrou propustností. Některé Short Pass filtry a Long Pass filtry jsou zkombinovány pro sloučení skupiny vlnových délek [6].

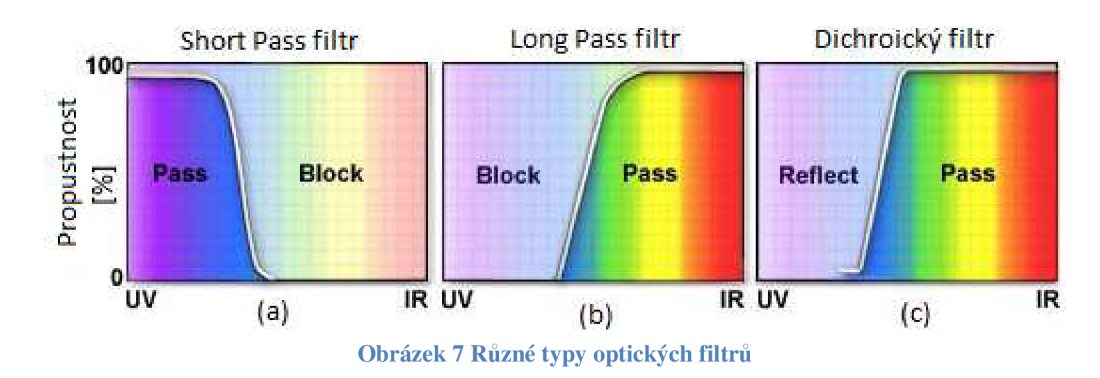

#### Long Pass filtry

Propouští všechny vlnové délky vyšší než specifikovaná vlnová délka, vis Obrázek 7 Různé typy optických filtrů

Short Pass filtry

Propouští všechny vlnové délky nižší než specifikovaná vlnová délka, vis Obrázek 7 Různé typy optických filtrů

Pásmové filtry

Propouští pouze specifické rozmezí vlnových délek.

Dichroické zrcadlo je typ zrcadla s rozdílným odrazem a propustností na dvou různých vlnových délkách. Typická dichroická zrcadla používaná v laserových projektorech propustí zelené světlo a odrážejí červený a modrý laserový paprsek. Dichroická zrcadla jsou potřebná pro kombinování laserových paprsků různých barev, například spojení červeného, zeleného a modrého laserového paprsku pro dosažení bílé barvy. Intenzita jednotlivých barevných kanálů je řízena, čímž se docílí 2<sup>3</sup> \* n barevných odstínů při diskrétním řízení, kde n je počet bitů na jeden kanál.

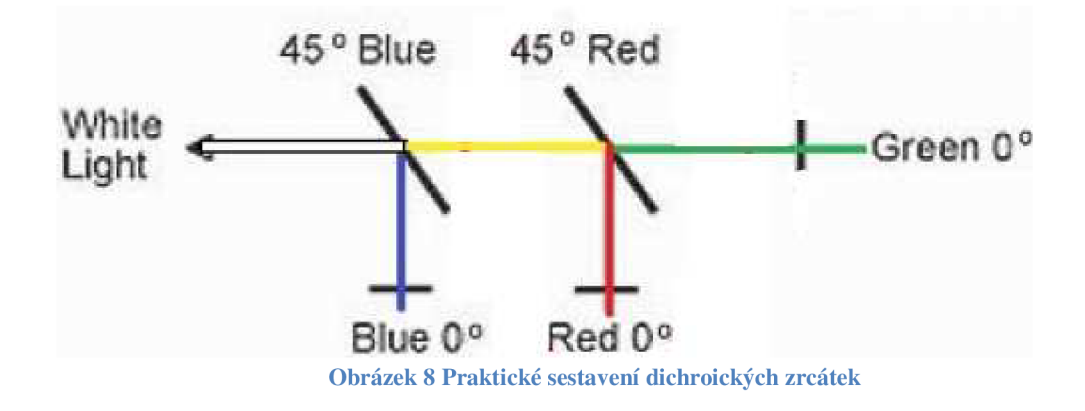

### **3.5.2 Praktická realizace**

Na obrázku níže zobrazena praktická realizace syntézy barevných laserových paprsků. Laser mířící přímo do vychylovacího ústrojí má zelenou barvu, v prvním dichroickém zrcátku se smíchá s laserem červeným a v druhém dichroickém zrcátku se oba paprsky smíchají ještě s laserem modrým.

Lasery jsou uchyceny v držácích, které umožňují otáčení laseru kolem vlastní osy, posun doprava a doleva a naklápění. Tyto stupně volnosti jsou nezbytné k tomu, aby mohl být laser přesně v té poloze, kterou potřebujeme. Lasery se v těchto pozicích dají zaaretovat, aby nedocházelo k jejich vychylování z nastavené polohy. Obdobným způsobem se nastavují ki dichroická zrcátka s tím, že naklápění zde není řešeno, protože úchyty jsou dostatečně kolmé na podložku.

Nastavování polohy jednotlivých laserů probíhalo iterativně. Zezačátku byla snaha o to, aby zelený paprsek mířil kolmo na vychylovací ústrojí. To znamená, aby při natočení zrcátek pod úhlem 45° byla tečka laseru vidět ve středu obou zrcátek a tečka na projekční ploše přímo proti vychylovacímu ústrojí. V dalším kroku byla snaha o správné nastavení úhlu zrcátka a nastavení správné polohy červeného laseru. V posledním kroku se totéž provedlo s modrým lasere.

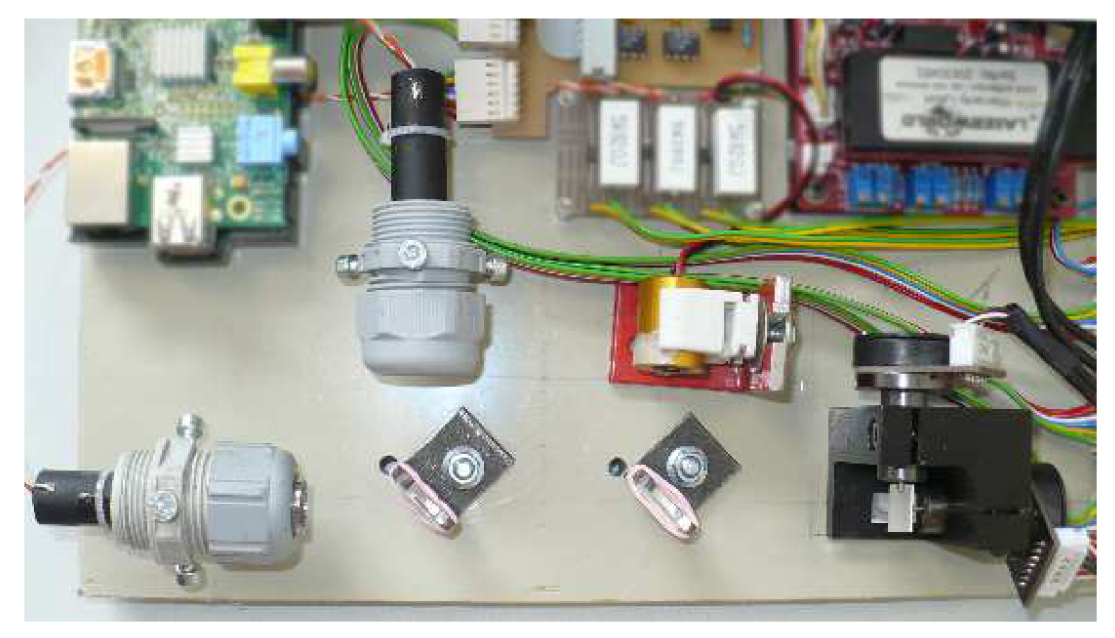

**Obrázek** 9 **Praktická realizace syntézy laserových paprsků** 

## **3.5.3 Operační zesilovač [9]**

Operační zesilovač je stejnosměrný analogový obvod pracující jako diferenční napěťový zesilovač.

Rozdílový operační zesilovač (Obrázek 10) se skládá s následujících částí:

- Neinvertující vstup (kladný vstup)
- Invertující vstup (záporný vstup)
- Dva napájecí vývody (často se ve schématu nekreslí)
- Výstup

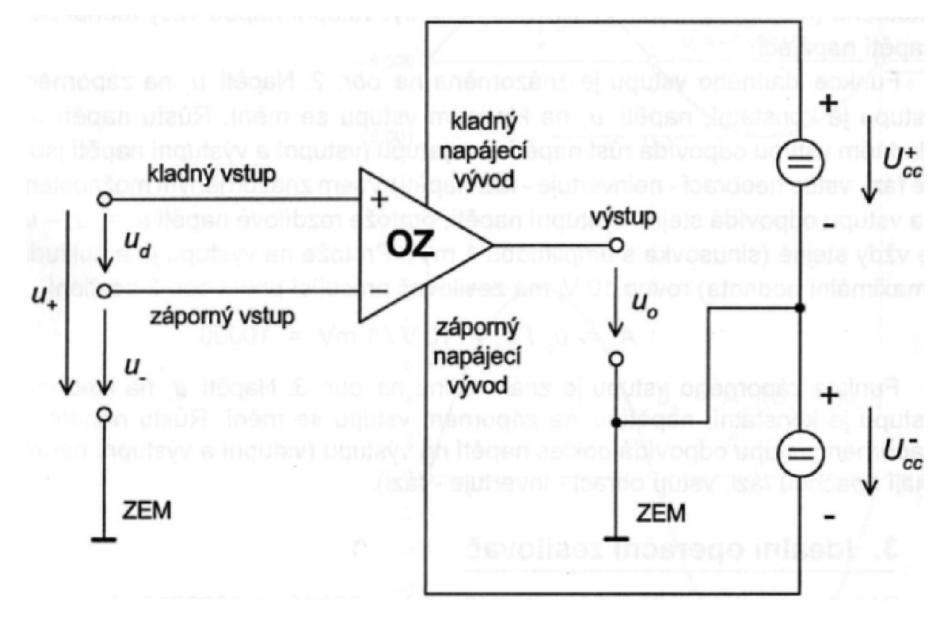

**Obrázek** 10 **Rozdílový operační zesilovač**[9]

Operační zesilovač zesiluje napětí u<sub>d</sub>, které je mezi kladným a záporným vstupem, na výstupu se pak objeví napětí:

$$
u_0 = (u_+ - u_-) \cdot G
$$

(D

Kde je:

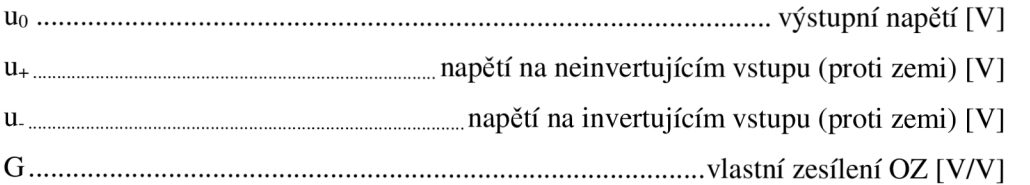

Vlastní zesílení operačního zesilovače (G) je při uvažování ideálního operačního zesilovače nekonečně, u reálného OZ je pohybuje v řádech  $10^6$  -  $10^8$ .

Vlastnosti ideálního operačního zesilovače:

- Nekonečně velký vstupní odpor (proud do invertujícího a neinvertujícího vstupu je nulový)
- Nekonečně malý výstupní odpor (proud odebíraný z výstupu může být nekonečný)
- Nekonečně velké zesílení v otevřené smyčce

## **3.5.4 Součtové zapojení s OZ**

Další ze známých zapojení, které bude v práci využito, je součtové zapojení operačního zesilovače. Jde prakticky o modifikovanou verzi invertujícího zapojení s tím, že rezistorů, které jsou přivedeny na vstup, je více. Poměr rezistoru R a rezistoru na vstupu (Obrázek 11) udává velikost zesílení signálu na odpovídajícím vstupu. Vstupní odpor každého vstupu u<sub>j</sub> je dán přímo rezistorem Rj, čili:

$$
i_j = \frac{u_j}{R_j} [A]
$$

(2)

Pro proud, protékající rezistorem R, platí

$$
i_R = \sum_{j=1}^{N} i_j = \sum_{j=1}^{N} \frac{u_j}{R_j}
$$
\n(3)

Pro výstupní napětí tedy platí, že

$$
-u_o = i_R \cdot R = \sum_{j=1}^{N} \frac{R}{R_j} \cdot u_j
$$
\n(4)

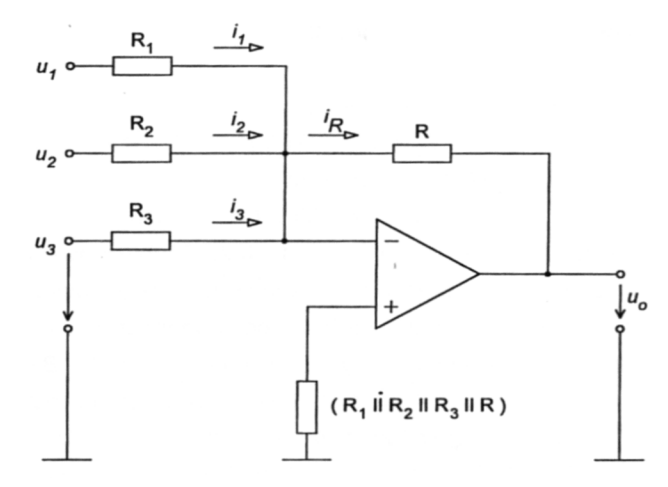

**Obrázek** 11 **Součtové zapojení s operačním zesilovačem** [9]

## **3.5.5 Rozdílové zapojení s OZ**

Posledním zapojením s operačním zesilovačem, které bude v práci použito, je rozdílové zapojení (Obrázek 12). Toto zapojení dokáže na výstup přivést signál, který odpovídá rozdílu vstupních napětí a může být zesílen volbou rezistorů R<sub>F</sub> a R<sub>A</sub>. Při analýze si nejprve vypočteme napětí u+:

$$
u_{+} = u_{B} \frac{R_{F}}{R_{A} + R_{F}} \tag{5}
$$

Vezmeme-li v úvahu, že  $u_+ = u_-,$  můžeme pro výstupní napětí  $u_0$  napsat tento vztah:

$$
u_0 = -i_A \cdot R_F + u_+
$$
  
\n
$$
u_0 = \left(\frac{u_+ - u_A}{R_A}\right) \cdot R_F + u_+
$$
\n(6)

Po dosazení u+ a zjednodušení dostaneme výsledný vztah:

$$
u_0 = \frac{R_F}{R_A} \cdot (u_B - u_A) \tag{7}
$$

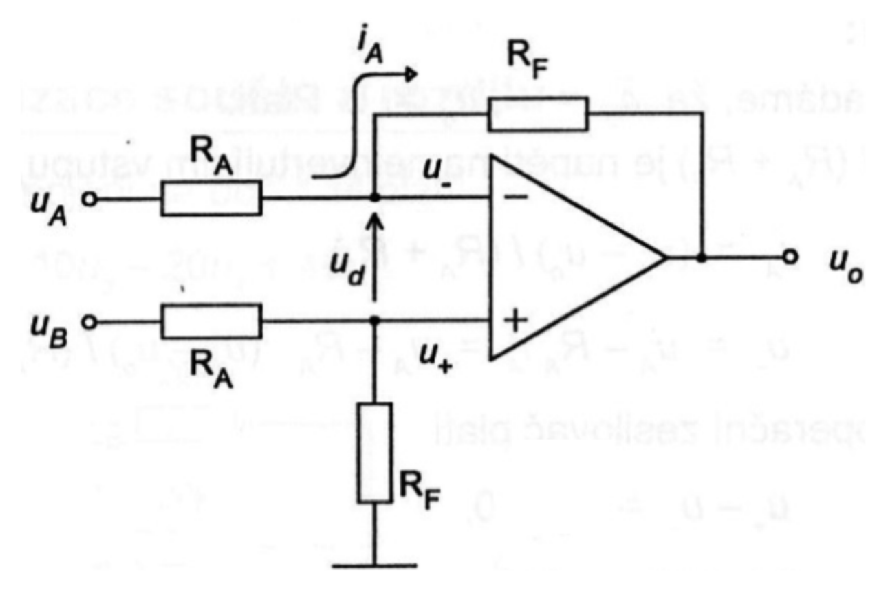

**Obrázek 12 Rozdílové zapojení s operačním zesilovačem [9]** 

## **3.5.6 Zapojení pro regulaci svitu laserů**

V práci je nutné vytvořit zapojení, které bude regulovat jas jednotlivých laserů a míchat tak různé barvy. Intenzita světla z laseru je úměrná proudu, který laserem protéká, proto je nutné vytvořit zapojení, které bude schopné na základě požadavků řízení měnit cíleně proud laserem.

Využijeme zde Ohmová zákona, kdy do větve s laserem zapojíme malý měřicí rezistor, na kterém budeme udržovat potřebné napětí a podle vzorce

$$
=\frac{U}{R}
$$
 (8)

získáme napětím řízený zdroj proudu.

Je ještě nutné vytvořit zapojení, které bude proud kvantovat do určitých hodnot. K tomu poslouží součtové zapojení s operačním zesilovačem. Na regulaci svitu jednoho laseru budou použity 4 bity, což nám na barvu dává  $2^4$  = 16 kombinací. Pro všechny tři barvy tedy dostaneme  $16<sup>3</sup> = 4096$  kombinací.

Schéma zapojení jednoho z barevných kanálů (červený) je zobrazeno na Obrázek 13.

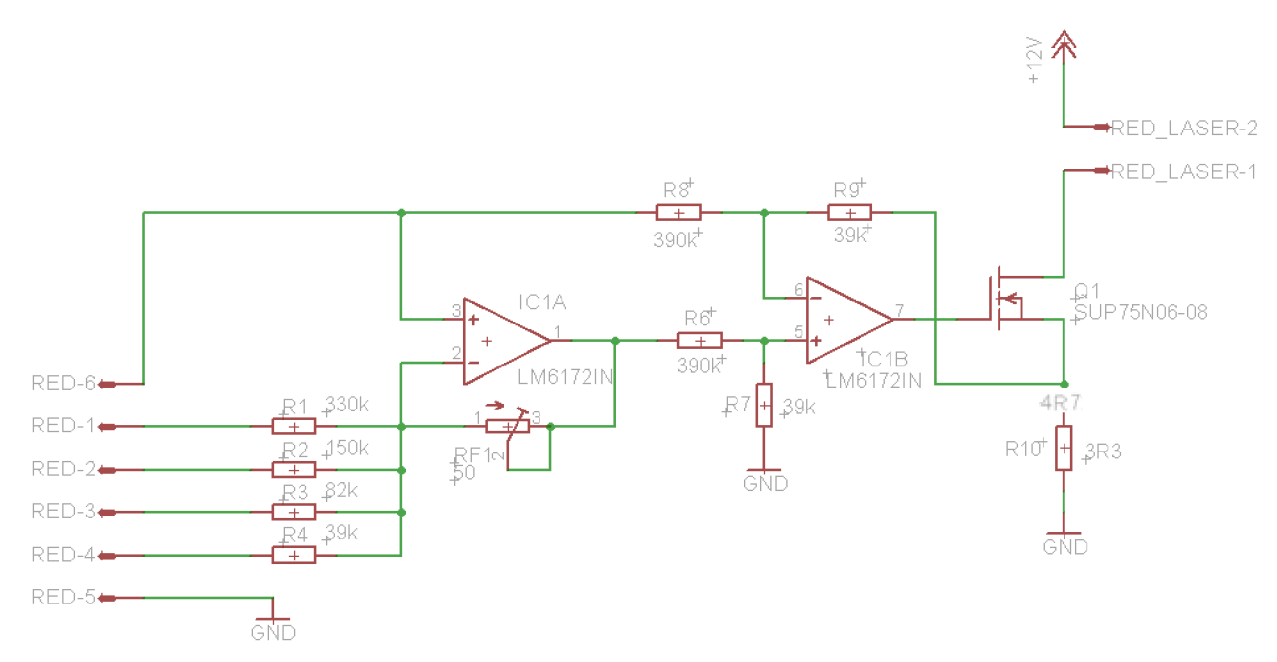

**Obrázek 13 Schéma pro regulaci jednoho kanálu jasu laseru** 

Celé zapojení je tedy koncipováno jako proudový zdroj digitálně ovládaný pomoc í čtyř bitů na kanál. Zapojení je napájeno ze symetrického zdroje  $\pm$  15V. Na piny vstupního konektoru jsou přivedeny následující signály:

- 1. Digitální vstup 2°
- 2. Digitální vstup  $2<sup>1</sup>$
- 3. Digitální vstup  $2^2$
- 4. Digitální vstup  $2^3$
- 5. GND
- 6. +3,3V

První stupeň zesilovače je invertující součtové zapojení OZ s proměnným zesílením nastavitelným trimrem R<sub>F</sub>. Ze vzorce pro součtové zapojení s OZ vyplývá, že vstupní rezistory musí být v poměru 1:2:4:8. Rezistory jsou voleny vyšších hodnot z důvodu omezeného výstupního proudu z pinů (ve skutečnosti proud teče do pinů) mikropočítače Raspberry PI (při využití všech pinů 1,6 mA) a zároveň jsou voleny s ohledem na to, aby jednotlivé hodnoty odpovídaly předpokládanému poměru. Pokud bude trimr, řídící velikost zesílení, v krajní poloze na padesáti ohmech, bude zesílení největší. Pro tento případ si vypočítáme hodnoty napětí na výstupu prvního stupně zesilovače.

Jelikož zapojení není štandartní (invertující vstup není připojen na GND ) sestavíme vzorec, podle kterého vypočítáme napětí na výstupu:

$$
u_0 = \left(\sum_{i=1}^4 \frac{u_{ref} - u_i}{R_i}\right) \cdot R_F + u_{ref}
$$
\n(9)

Kde je:

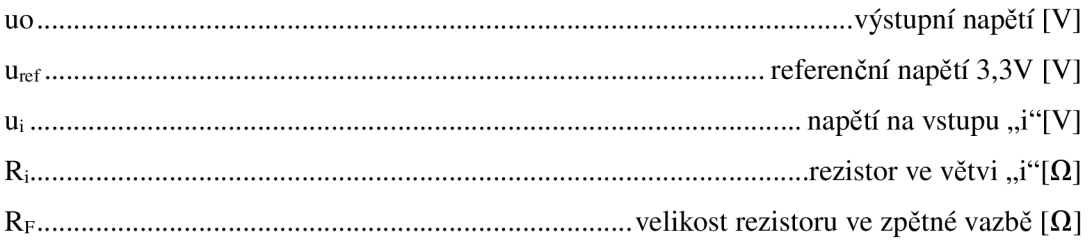

| $2^3$       | 2 <sup>2</sup> | 2 <sup>1</sup> | $2^0$       | $\mathsf{U}_\mathsf{o}$ |
|-------------|----------------|----------------|-------------|-------------------------|
| $\mathbf 1$ | $\mathbf 1$    | $\mathbf 1$    | $\mathbf 1$ | 3,30                    |
| $\mathbf 1$ | $\mathbf 1$    | $\mathbf 1$    | 0           | 3,80                    |
| 1           | 1              | 0              | 1           | 4,40                    |
| 1           | 1              | 0              | 0           | 4,90                    |
| $\mathbf 1$ | 0              | $\mathbf 1$    | $\mathbf 1$ | 5,31                    |
| 1           | 0              | 1              | 0           | 5,81                    |
| 1           | 0              | 0              | $\mathbf 1$ | 6,41                    |
| 1           | 0              | 0              | 0           | 6,91                    |
| 0           | $\mathbf 1$    | 1              | $\mathbf 1$ | 7,53                    |
| 0           | $\mathbf 1$    | 1              | 0           | 8,03                    |
| 0           | $\mathbf 1$    | 0              | $\mathbf 1$ | 8,63                    |
| 0           | $\mathbf 1$    | 0              | 0           | 9,13                    |
| 0           | 0              | 1              | $\mathbf 1$ | 9,54                    |
| 0           | 0              | 1              | 0           | 10,04                   |
| 0           | 0              | 0              | 1           | 10,64                   |
| 0           | 0              | 0              | 0           | 11,14                   |

Výsledná napětí si zobrazíme v tabulce a vyneseme do grafu (v inverzní logice):

**Tabulka 5 hodnoty napětí za prvním stupněm zesilovače** 

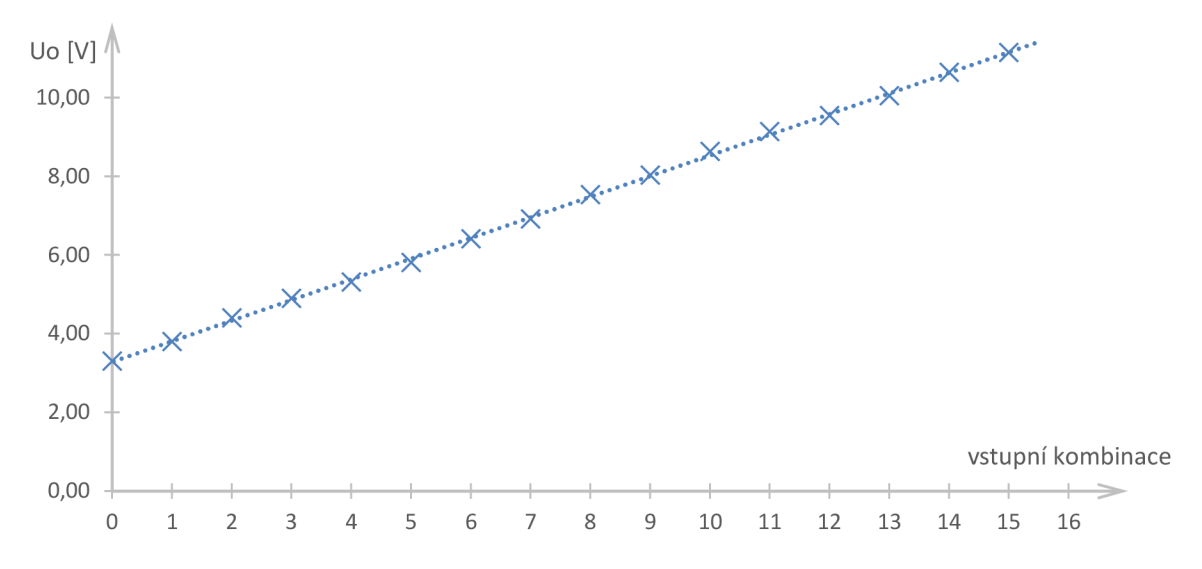

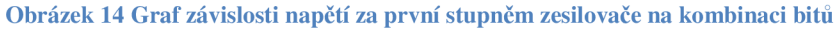

V druhém stupni je použito rozdílové zapojení operačního zesilovače, abychom odstranili napěťový posun 3,3 V . Od signálu z prvního stupně se tedy odečte napětí 3,3 V a úroveň napětí je dále upravena. Zvolíme hodnotu měřicího rezistoru v jednotkách ohmů  $(4,7 \Omega)$ . Měřením laserů na nominálním výkonu bylo zjištěno, že lasery odebírají 150 mA.

Pro 150 mA je tedy potřebné napětí na rezistoru:

$$
U = I \cdot R = 0.15 \cdot 4.7 = 0.705 V
$$

(10)

30

Zesílení je tedy potřeba mít:

$$
G = \frac{U_R}{U_{IN}} = \frac{0,705}{11,14 - 3,3} = 0,09 \, V/V \tag{11}
$$

Pokud zvolíme realizovatelnější zesílení 0,lx, bude výsledný proud odpovídat hodnotě:

$$
I = \frac{U_R}{R} = \frac{U_{IN} \cdot G}{R} = \frac{(11.14 - 3.3) \cdot 0.1}{4.7} = 166 \text{ mA}
$$
\n(12)

Ze vzorce pro rozdílové zapojení vyplývá, že pokud zachováme R8 =R6 a R7 = R9, bude výsledné zesílení rovno

$$
G = \frac{R7}{R8}.
$$
\n(13)

Poměr rezistorů musí být tedy 1:10. Jelikož nechceme, aby proud protékající výstupním obvodem ovlivňoval proud ve zpětné vazbě, volíme opět větší rezistory. Rezistory jsou hodnot  $R8 = R6 = 390 \text{ k}\Omega$ ,  $R7 = R9 = 39 \text{ k}\Omega$ . Výstup operačního zesilovače je přiveden k unipolárnímu tranzistoru typu N a zpětná vazba je tažena z měřicího rezistoru R10 (4,7  $\Omega$ ).

Na výstupu jsme tedy schopni dostat maximální proud:

$$
I_{max} = \frac{(U_{omax} - U_{ref}) \cdot G}{R_{10}}
$$
\n(14)

$$
I_{max} = \frac{(11.14 - 3.3) \cdot 0.1}{4.7} = 167 mA
$$

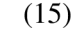

#### Kde je:

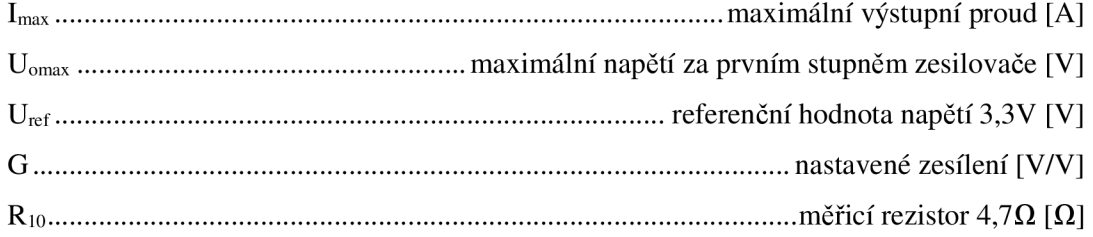

Výsledný proběh výstupního proudu v závislosti na vstupní binární kombinaci je zobrazen v Obrázek 15. Hodnoty jsou počítány podle vzorce:

$$
=\frac{U_o - U_{ref}}{R_{10}} \cdot G
$$

(16)

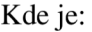

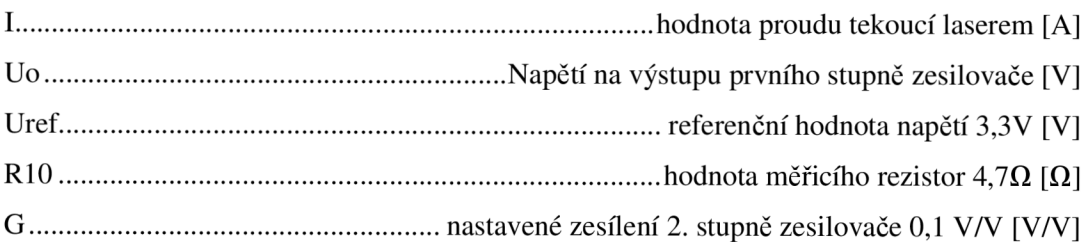

 $\cal I$ 

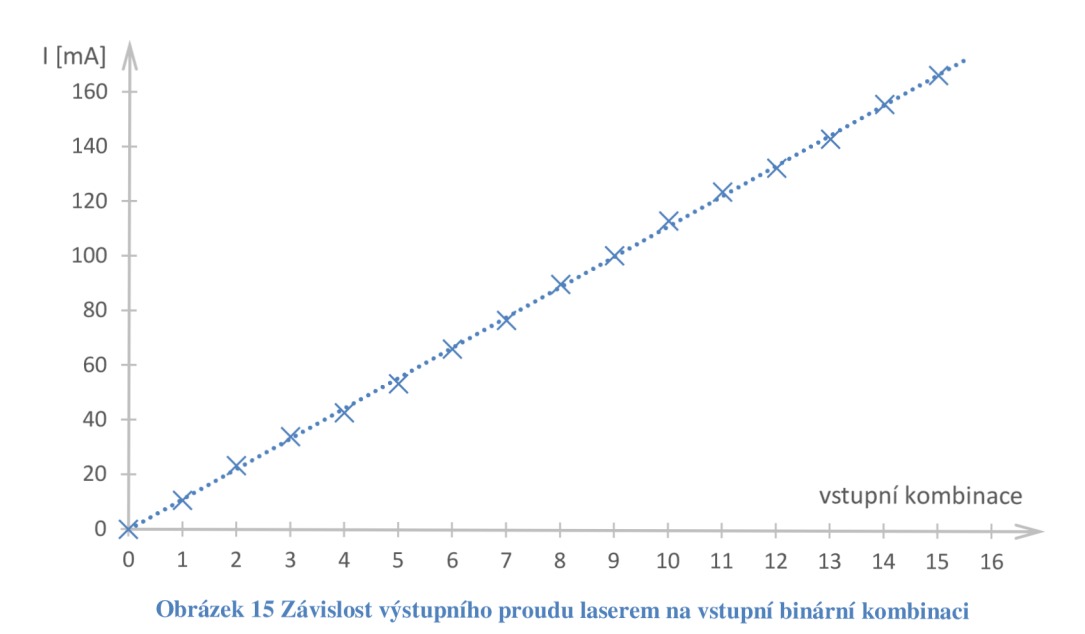

Mezi výstupní konektor a laser je ještě vložena usměrňující dioda pro zamezení případného přepólování a rezistor, aby se veškerý přebytečný výkon neuvolňoval pouze na měřícím rezistoru a unipolárním tranzistoru (vis Obrázek 16).

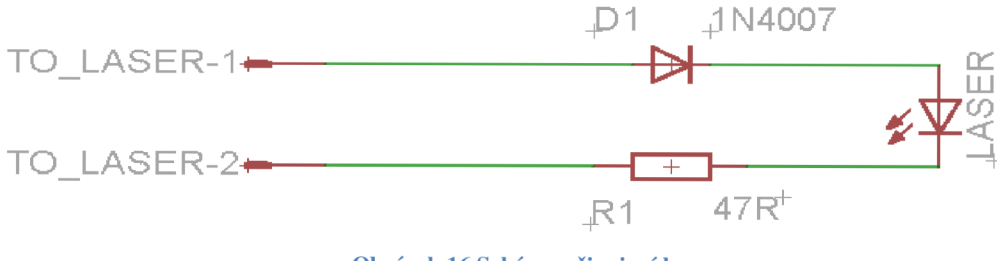

**Obrázek 16 Schéma připojení laseru** 

## **4 SCANNER SET LW25K [5]**

Zařízení, které se bude v práci používat, má označení jako Scanner Set 25K. Výrobce uvádí tyto možnosti a parametry:

- rychlost vykreslování: 25Kpps @ 4-5°
- velikost zrcátek: 5 x 10 mm
- optický vychylovací úhel: max. 40°
- napájecí napětí: +/-18V
- dielektrická zrcátka
- dvoukanálová řídící deska
- systém optické zpětné vazby pro velkou přesnost
- vychylovací úhel pro každou osu je samostatně nastavitelný
- nadproudová ochrana
- použitelné pro maximální teplotu okolí 40°C

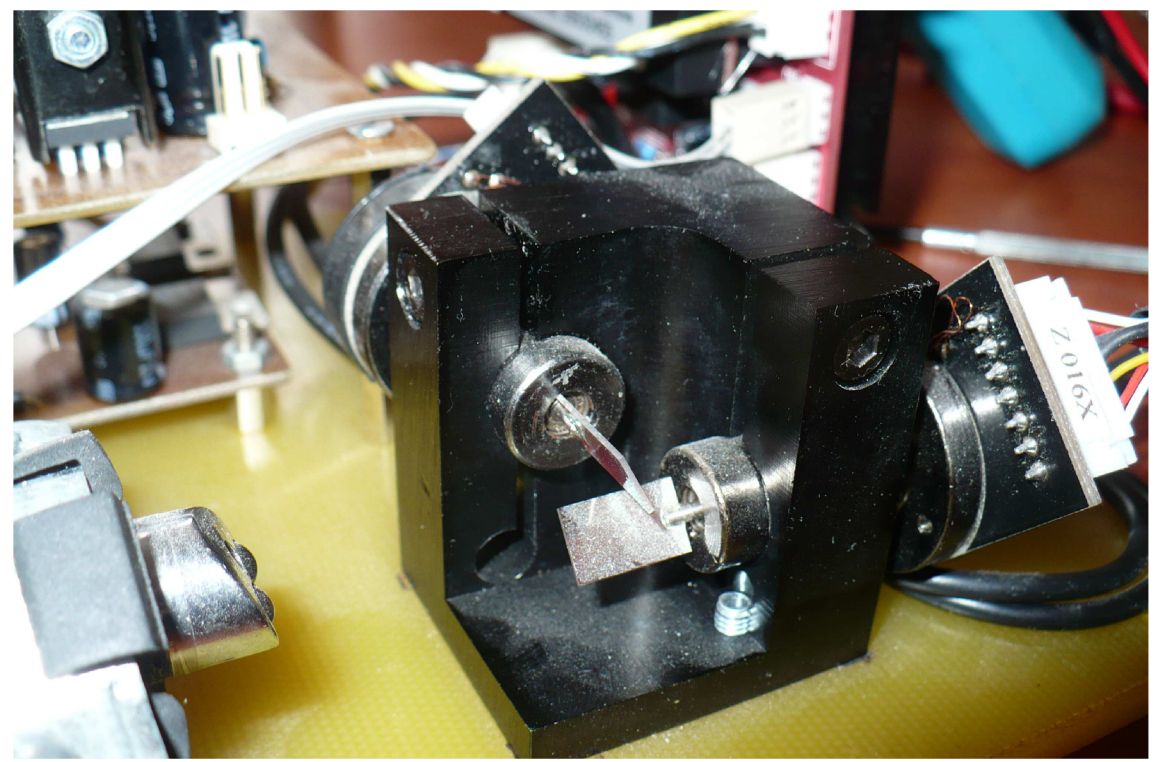

**Obrázek 17 Projekční hlava LW25K** 

Na následujícím obrázku je vyfocena deska na zadní straně galvanometru. Je zde vidět konektor a způsob realizace zpětné vazby. Dioda je napájena z konektoru a na hřídelce galvanometru je připevněna ploška, která odráží část světla z diody na dvě optosoučástky. Optosoučástky fungují jako zdroje napětí, takže z hodnot napětí lze zjistit reálně natočení zrcátka. Toto napětí je v regulátoru dále zpracováváno. Popis signálů na desce galvanometru nebyl součástí dokumentace, ale bylo je nutné na základě měření identifikovat, vis další kapitoly.

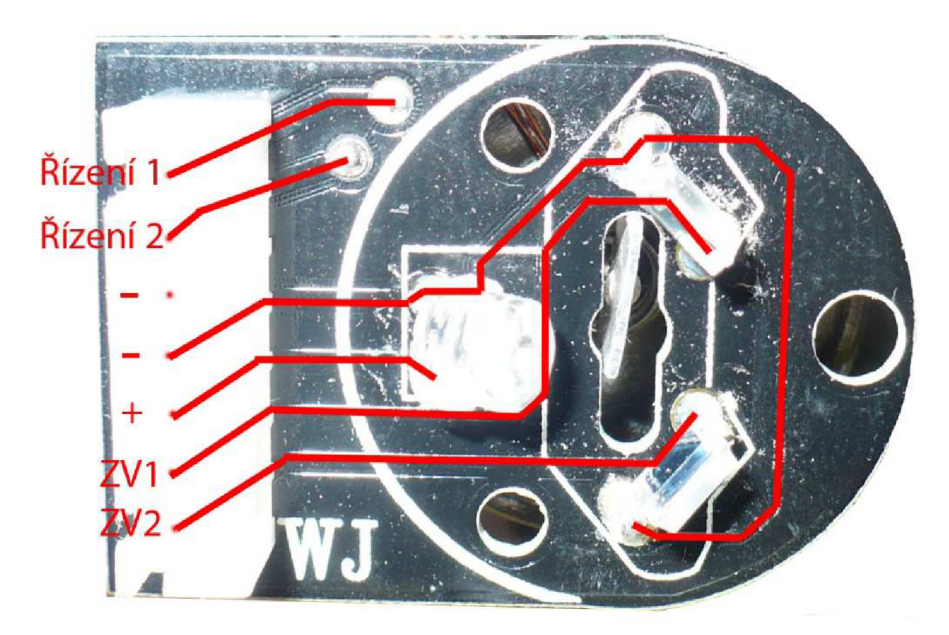

**Obrázek 18 Deska galvanometru** 

# **5 MATEMATICKY MODEL MAGNETOELEKTRICKÉHO VYCHYLOVACÍHO ÚSTROJÍ [4]**

Princip použitého galva vychází z principu činnosti magnetoelektrického vychylovacího ústroji používaného v přístrojích měřících proud.

Otočnou část tvoří válcové jádro, na kterém je umístěna obdélníková cívka a které je umístěné mezi póly permanentního magnetu. Cívka je zavěšena na torzním vlákně nebo na hrotových ložiskách se spirálovými pružinami, které zároveň slouží jako přívody. V mezeře mezi pólovými nástavci a jádrem vznikne radiální magnetické pole B.

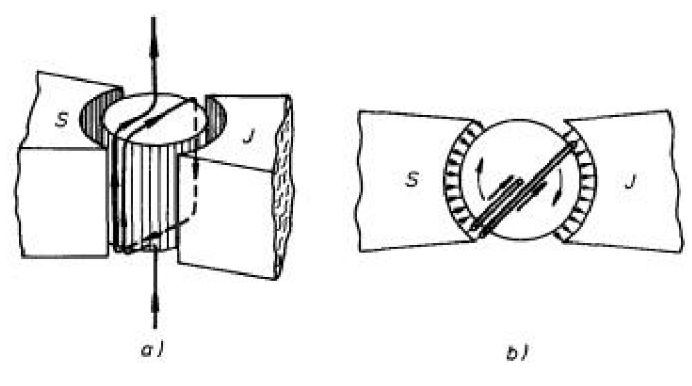

Obrázek 19 Magnetoelektrické vychylovací ústrojí [4]

Vlastnosti systému jsou definovány momentem setrvačnosti  $J_s$  a silovými momenty, působícími na cívku: momentem magnetických sil buzených proudem  $D_m$ , direkční moment  $D_d$ a Brzdící moment  $D_h$ .

$$
D_m = BlbNI = K_m I \tag{17}
$$

Kde je:

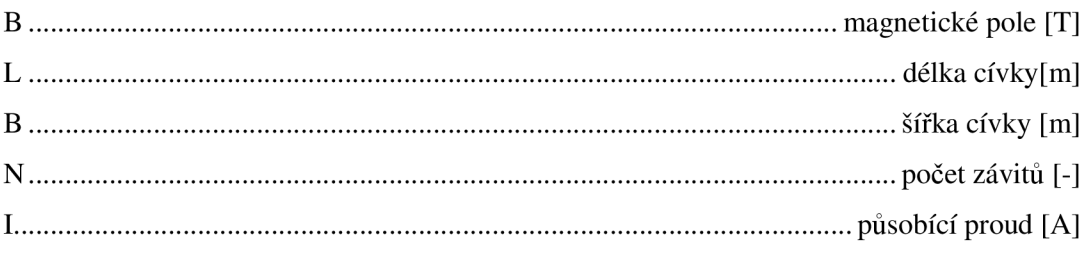

$$
D_d = -K_d \alpha \tag{18}
$$

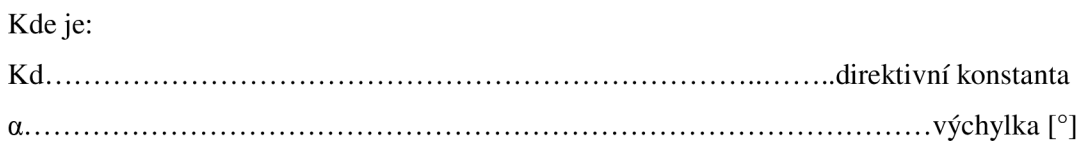

$$
D_b = -K_b \frac{d\alpha}{dt} \tag{19}
$$

Kde je:

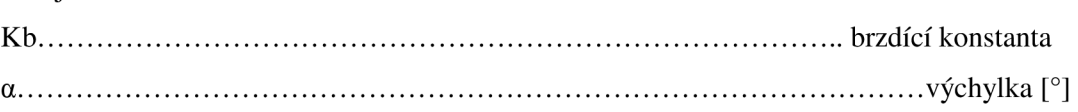

Při použití druhé impulsové věty dostaneme diferenciální rovnici cívky:

$$
J_S \frac{d^2 \alpha}{dt^2} + K_b \frac{d\alpha}{dt} + K_d \propto = K_m I
$$
 (20)

# **6 MĚŘENÍ**

Na kontaktech galvanometrů byly změřeny průběhy odezvy na jednotkový skok řízení a byly vyneseny do grafů:

## **6.1 Kontakt 1**

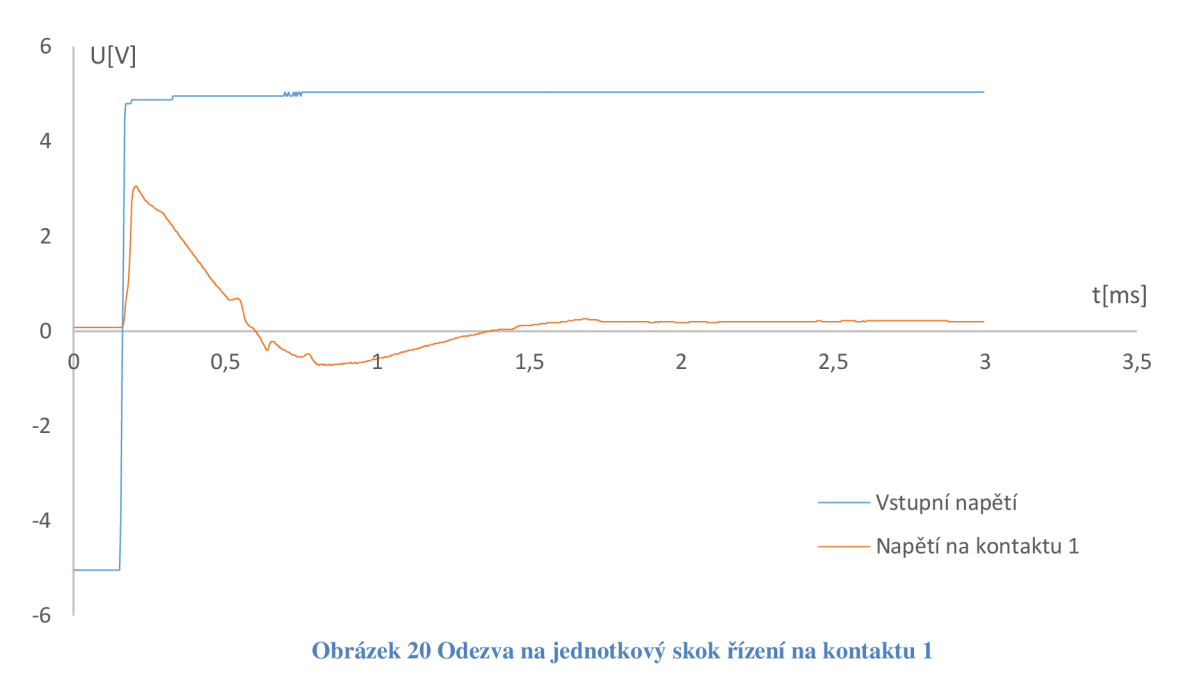

## **6.2 Kontakt 2**

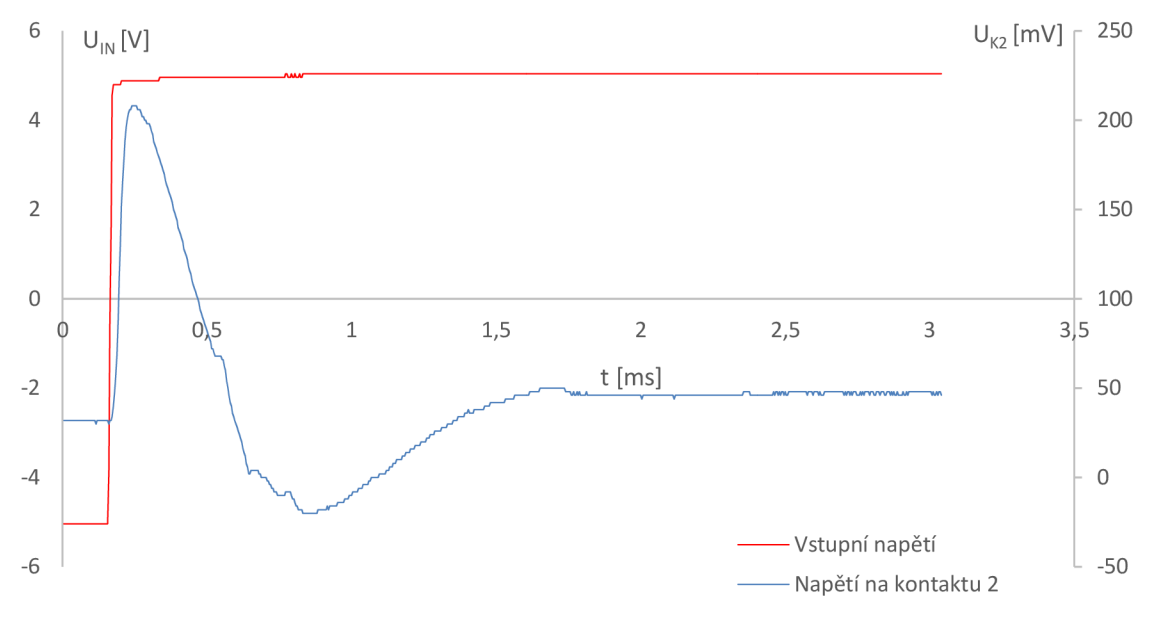

Obrázek 21 Odezva na jednotkový skok řízení na kontaktu 2

## **6.3 Kontakt 6**

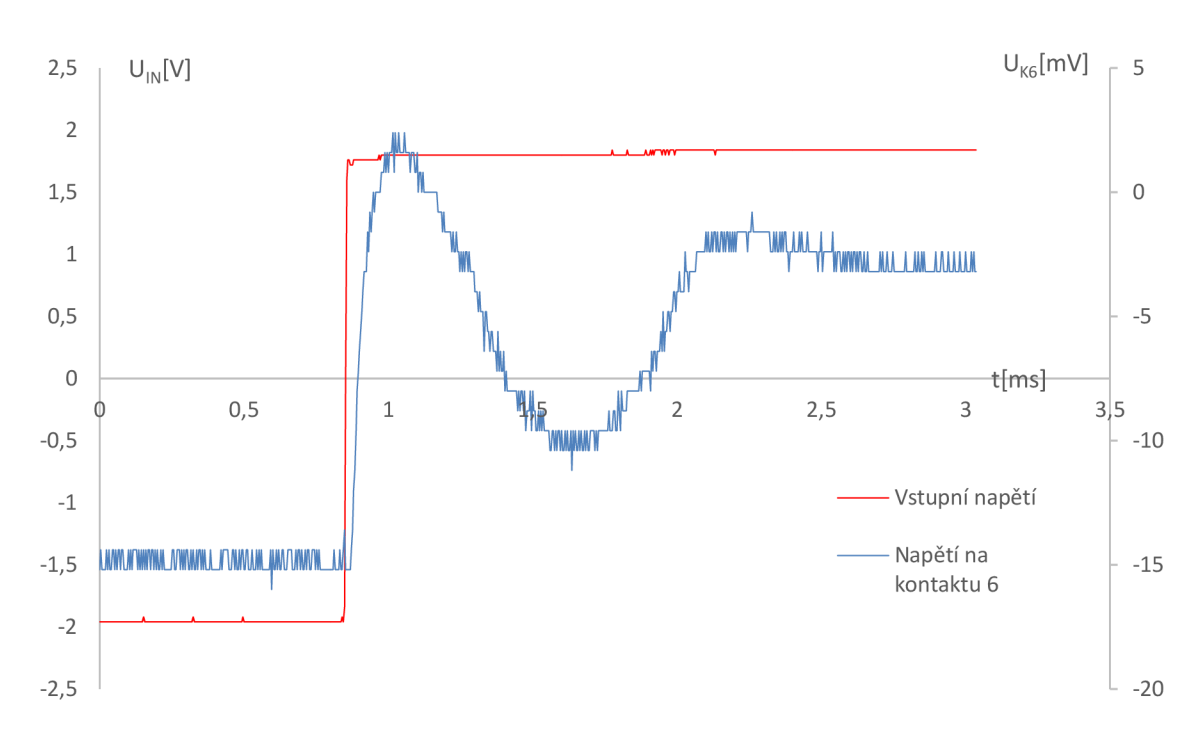

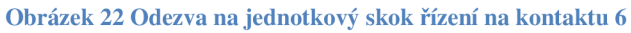

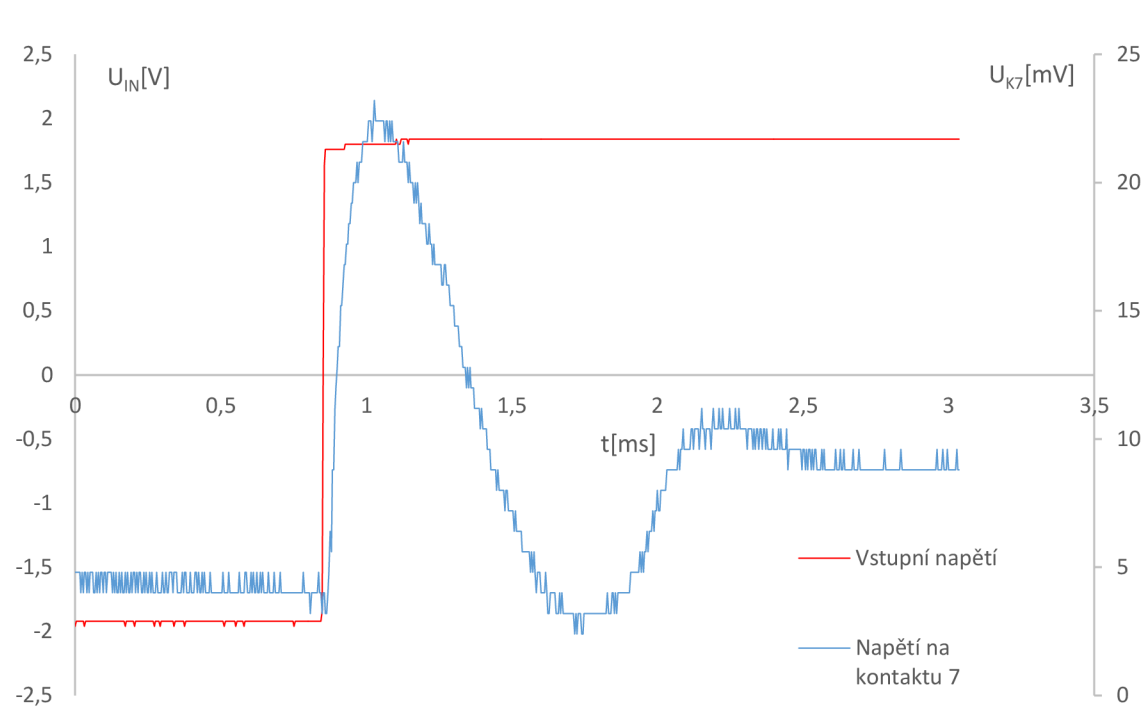

## **6.4 Kontakt 7**

**Obrázek 23 Odezva na jednotkový skok řízení na kontaktu 7** 

Z naměřených dat lze usoudit, že na kontaktech 1 a 2 jsou průběhy, které odpovídají signálům vstupujícím do soustavy, a na kontaktech 6 a 7 jsou signály ze zpětné vazby.

Signál 1 odpovídá napětí na sériovém spojení rezistoru a cívky, signál 2 odpovídá napětí na sériově připojeném rezistoru, čili proudu protékajícím cívkou způsobující silové účinky v galvanometru.

Z naměřených průběhů lze odvodit, co jednotlivé signály znamenají:

Na kontaktu 1 je průběh napětí na cívce (akční zásah)

Na kontaktu 2 je průběh napětí na druhém pólu cívky, tento konec je zřejmě přes malý rezistor (změřeno cca 1.5 Ohm) připojen na OV. Napětí na tomto kontaktu je tedy úměrné proudu procházejícího cívkou, který přímo způsobuje silové působení v galvu.

Kontakt 3 je nulové napětí přiváděné k cívce v galvanometru.

Kontakt 4 je nulové napětí přiváděná ke svítivé diodě a k optočlenům.

Kontakt 5 je napájení pro svítivou diodu, použitou ve zpětné vazbě.

Na kontaktech 6 a 7 jsou napětí z optočlenů, která jsou úměrná natočení výstupní hřídelky vychylovacího ústrojí.

Na následujícím obrázku je znázorněno schéma vychylovacího ústrojí

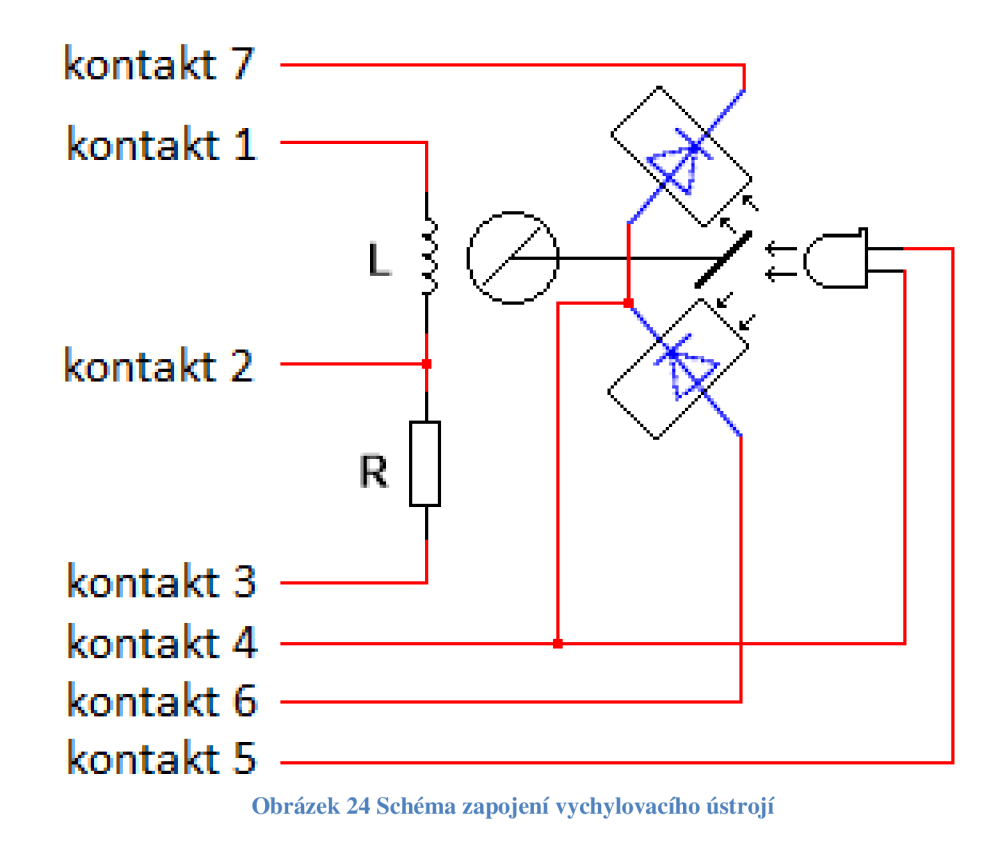

#### Popis kontaktů:

- Kontakt 1: Slouží pro přivedení napětí k cívce při žádané změně natočení.
- Kontakt 2: Sleduje napětí na rezistoru, které po přepočtu odpovídá skutečné hodnotě proudu protékajícího cívkou, který způsobuje pohyb zrcátka.
- Kontakt 3: Zem pro vychylovací ústrojí.
- Kontakt 4: Zem pro napájení diody a pro optosoučástky.
- Kontakt 5: Napájení IF diody.
- Kontakt 6: Napětí na jedné fotodiodě.
- Kontakt 7: Napětí na druhé fotodiod.

Z naměřených průběhů lze usuzovat o stavbě regulátoru, který je v přípravku používán.

Očekávané schéma je na Obrázek 25. Soustavu tedy tvoří 2 členy - magnetoelektrické ústrojí bez vratné pružiny a měřicí rezistor, který slouží k měření napětí, které je úměrné proudu protékajícím cívkou. Napětí na rezistoru je přímo měřeno, stejně jako je měřeno napětí na výstupu, které odpovídá napětí, které dodávají optočleny podle natočení zrcátek.

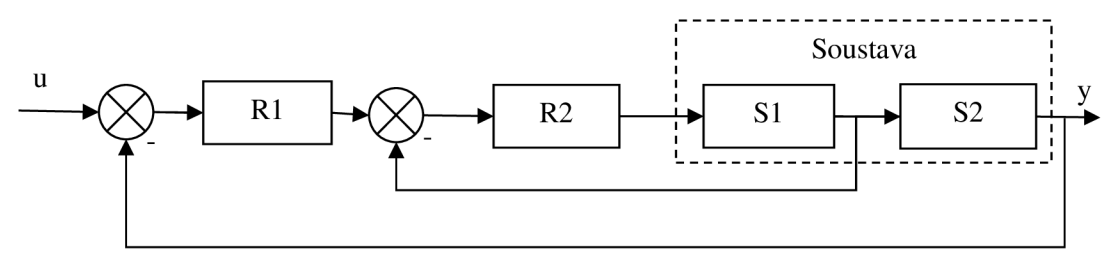

**Obrázek 25 Blokové schéma používané regulace** 

Vnitřní smyčku tvoří regulátor R2 a soustava SI, která reguluje proud protékající obvodem. Vnější smyčku pak tvoří regulátor R l a Soustava S2, kde už dochází k regulaci přímo výstupní veličiny, čili natočení zrcátka.

## **7 IDENTIFIKACE**

Nyní si můžeme určit celkový přenos našeho systému, to znamená celé regulační smyčky.

Program Matlab disponuje toolboxem pro identifikaci soustavy na základě vstupního a výstupního signálu. Jako vstup zvolíme signál, který jsme použili jako vstupní signál při proměřování odezvy výstupního signálu z optočlenu, čili skok o amplitudě 4 V v čase nula. Jako výstupní signál zvolíme signál ze zpětné vazby normalizovaný tak, aby v čase nula byl signál také nulový a aby v čase nula začínal přechodový děj. Jelikož přenos má očividně kmitavý charakter, zvolíme počet pólů = 3. Je vidět, že signál nemá konstantní kmitočet, proto zvolíme 2 nuly v přenosu. Výsledný přenos je tedy ve tvaru:

$$
F(p) = \frac{A_2 p^2 + A_1 p + A_0}{B_3 p^3 + B_2 p^2 + B_1 p + B_0}
$$
\n(21)

Po spočítání koeficientů je výsledný přenos:

$$
F(p) = \frac{10.328p^2 + 2425p + 2.6344e^6}{p^3 + 1838p^2 + 1.6484e^6p + 8.925e^8}
$$
\n(22)

Tvar výsledného přenosu ukazuje Obrázek 26, kde zelená křivka ukazuje průběh původního změřeného signálu a modrá křivka zobrazuje přenos vzniklý identifikací soustavy.

Soustava má jeden reálný pól, dva póly komplexně sdružené a dvě nuly, komplexně sdružené.

## **7.1 Regulátor**

Dále je nutno vytvořit regulátor, který zlepší rychlost a přesnost vykreslování. Regulátor by měl zrychlit přechodový děj při zachování nebo zlepšení přesnosti vykreslování. Vzhledem k charakteru soustavy a již instalovaného regulátoru by přidání dalšího regulátoru způsobilo bohužel další zpomalení přechodového děje. Proto již další regulátor využit není. Z přechodové charakteristiky instalovaného regulátoru a soustavy je možnost přemýšlet pouze o vypínání laseru v okamžicích překmitů, tento způsob zkvalitnění vykreslování ovšem přináší problémy s nutností vyčkání na ustálený stav soustavy a rychlost vykreslování se tím opět sníží.

Zkvalitnění regulace by bylo možné dosáhnout vyřazením již instalovaného regulátoru a navržením regulátoru nového. Výrobce ovšem neuvádí jaký akční zásah (proud) je možné do vychylovacího ústrojí přivést a ve snaze o výrazně lepší řízení by mohlo dojít k poškození zařízení.

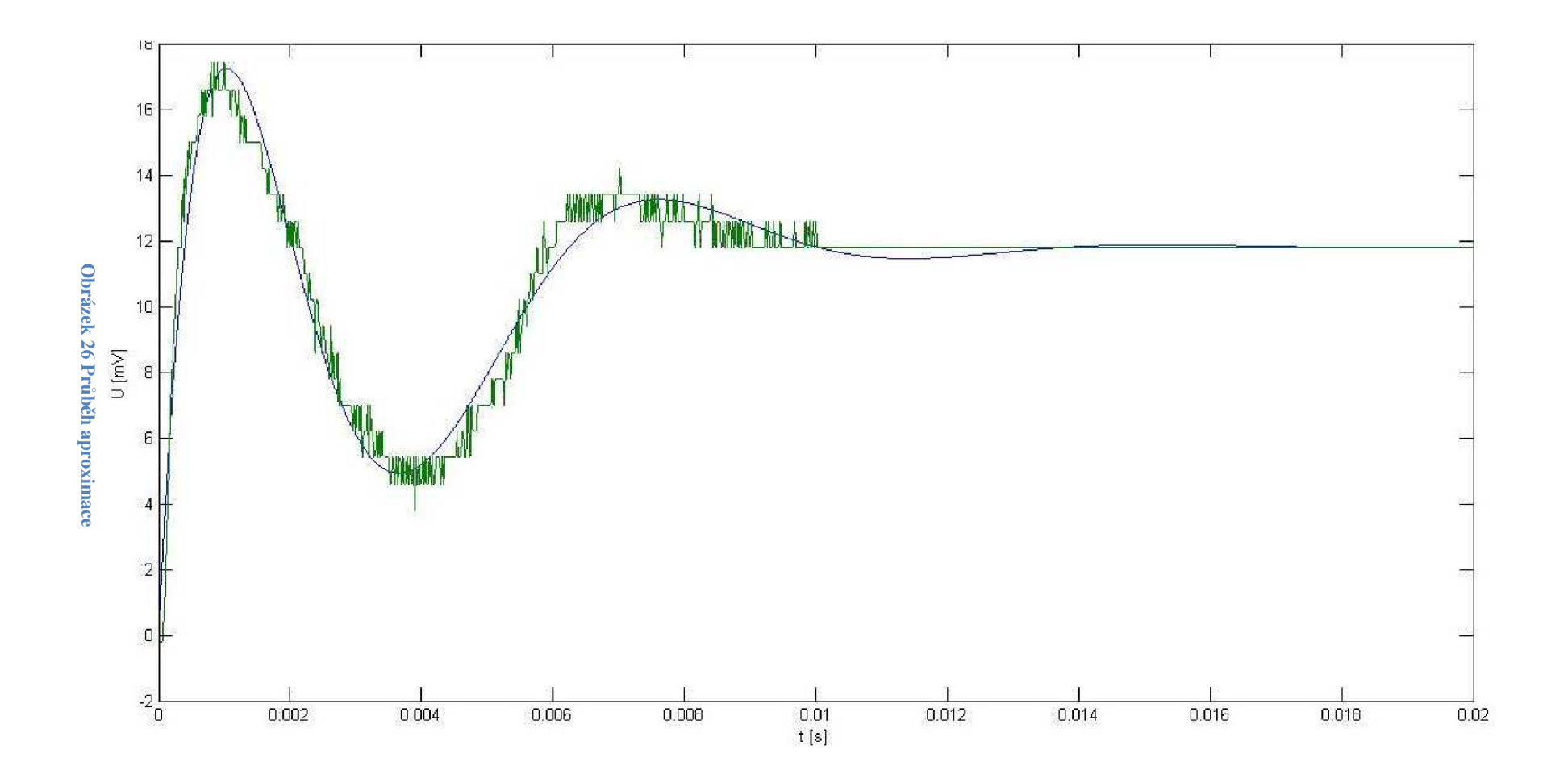

 $42\,$ 

## **8 RASPBERRY PI VER. B, REV. 2 [3]**

V práci byl pro řízení a komunikaci s PC použit malý výkonný počítač Raspberry PI. Uvedu základní parametry počítače:

Raspberry PI je malý počítač velikosti kreditní karty, který vyvíjí britská firma Raspberry Pi Foundation Základem počítače mikrokontroler BCM2835 s procesorem ARM1176JZF-S běžící na kmitočtu 700MHz, obsahuje 512 MB operační paměť, která je sdílená s integrovaným grafickým čipem. Pro zavedení operačního systému zde slouží SD karta. Počítač obsahuje konektor RJ-45 pro připojení do ethernetové sítě, USB konektor pro připojení periferií, konektor JACK 3,5mm pro audio výstup, video výstup pomocí kompozitního videa nebo HDMI konektoru. Co nás nejvíce zajímá, jsou GPIO výstupy, které jsou v práci použity pro ovládání vychylování laserového projektoru. Celý počítač je napájen ze síťového zdroje 5V/700mA přes micro US B konektor. Pro svoji malou spotřebu a rozměry nachází široké uplatnění u neustále běžících aplikací, jako jsou například webové servery, nebo u mobilních aplikací.

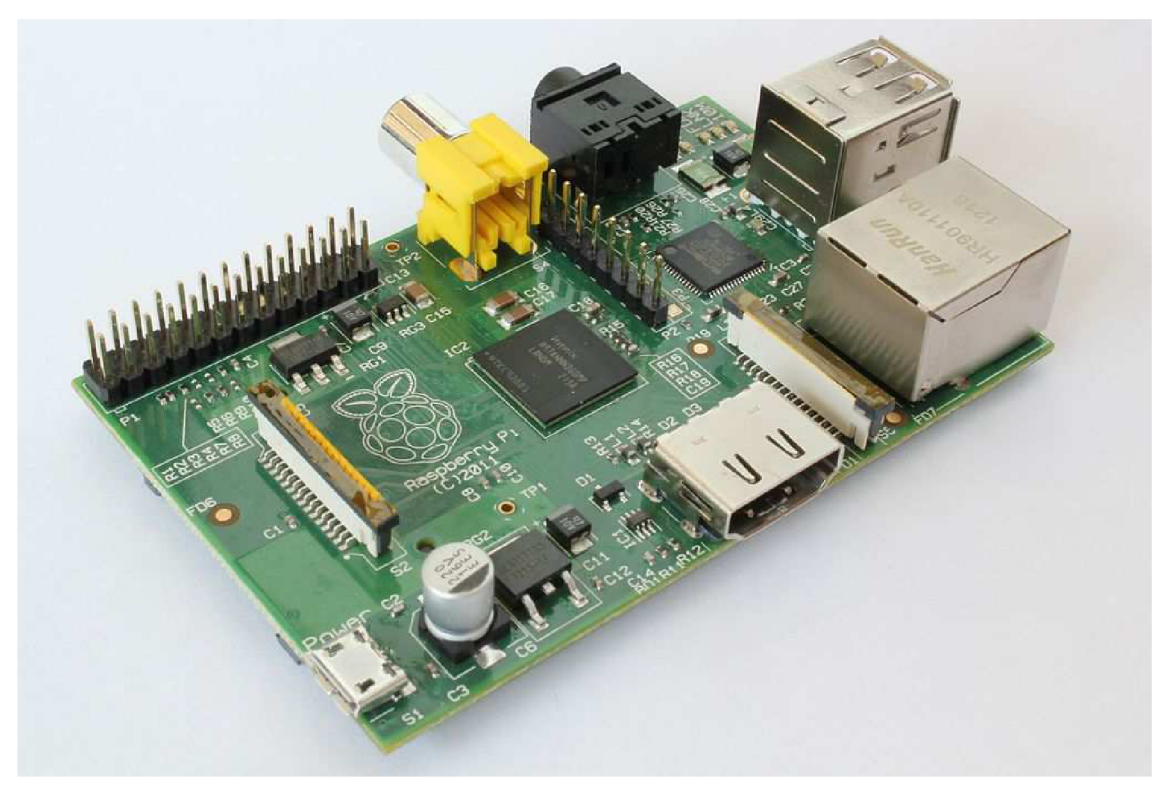

**Obrázek 27 Raspberry PI** 

## **8.1 Operační systémy pro Raspberry PI**

Na mikropočítač Raspberry lze nainstalovat hlavně operační systémy, založené na jádru Linux. Možností instalace systému je několik, popíši zde instalaci systému prostřednictvím počítače na SD kartu, která se následně vloží do Raspberry.

Pro instalaci tedy budeme potřebovat SD kartu odpovídající velikosti (záleží na volbě operačního systému) a čtečku paměťových karet. Ze softwarového vybavení budeme potřebovat prográmek pro nainstalování OS na kartu (Win32 disk imager) a obraz operačního systému, který lze stáhnout ze stránek [https://www.raspberrypi.org/downloads/.](https://www.raspberrypi.org/downloads/)

Po spuštění prográmku Win32 Disk Imager (Obrázek 28) do kolonky "Image File" vložíme cestu k obrazu operačního systému, který jsme stáhli na výše zmíněné adrese, vložíme SD kartu do počítače a v kolonce "Device" zvolíme její písmenné označení. Poté už stačí zmáčknout tlačítko "Write" a počkat, až se zvolený systém na SD kartu nahraje. Za zmínku stojí i to, že prográmek obsahuje i tlačítko "Read", kterým lze obsah operačního systému bezpečně přehrát na pevný disk počítače. Toto má význam při kompletním zazálohovaní celého operačního systému včetně všech uložených dat a nastavení.

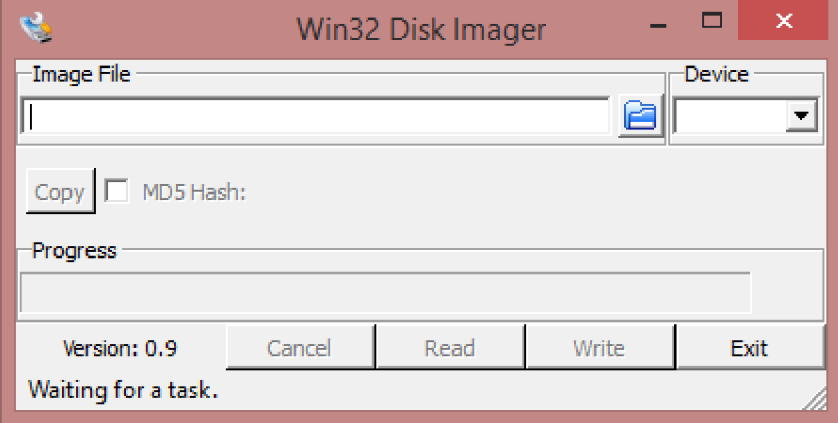

**Obrázek 28 Win32 disk imager** 

Po těchto operacích lze SD kartu z počítače vyjmou, vložit ji do Raspberry a mikropočítač zapnout.

Pro práci s mikropočítačem lze využít buď klávesnici (eventuálně i myš v grafickém rozhraní) a monitor připojený přes HDMI nebo kompozitní výstup nebo pomocí SSH z jiného počítače prostřednictvím ethernetového připojení.

## 8.2 GPIO piny

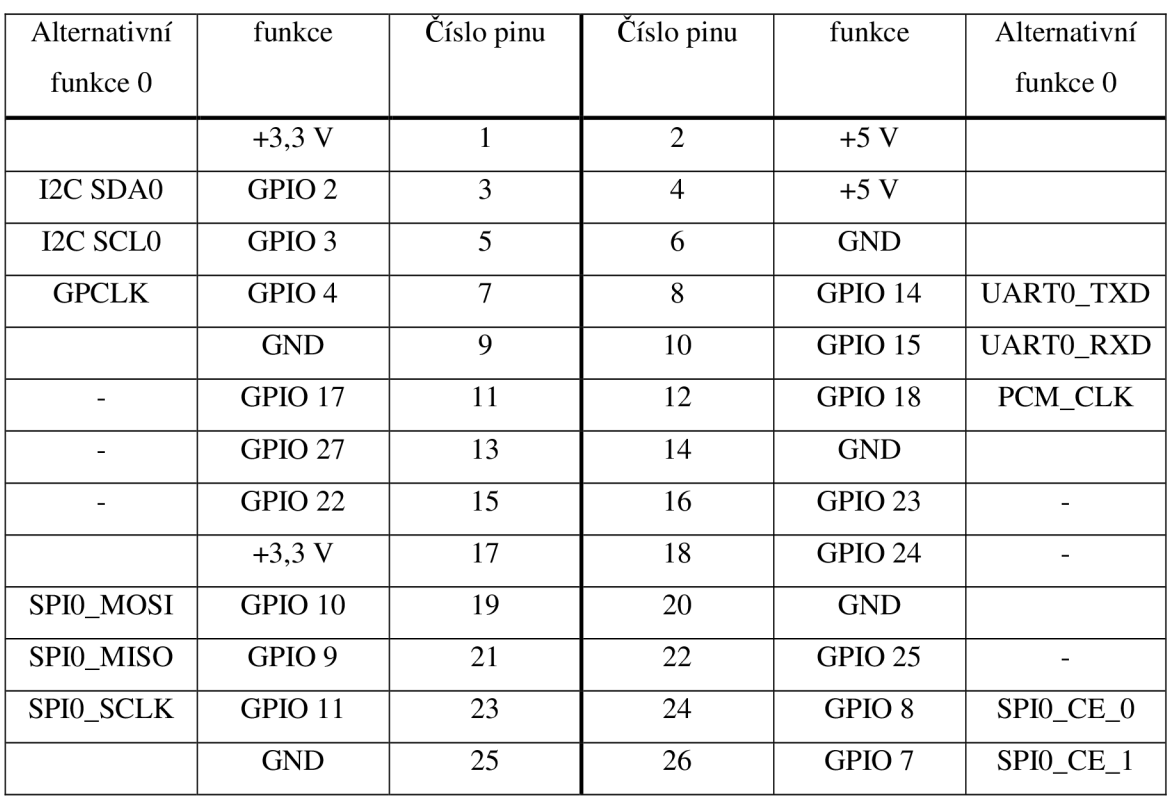

Mikropočítač disponuje množstvím vstupně výstupních pinů, jejichž popis naleznete v Tabulka 6.

**Tabulka 6 GPIO piny v Raspberry PI** 

Pro komunikaci s D/A převodníkem je využito hardwarově implementované SPI, čili piny 19, 21, 23, 24 a 26. Zbývající GPIO vývody jsou použit k ovládání vytvořených D/ A převodníků s operačním zesilovačem s proudovou zpětnou vazbou. Význam jednotlivých pinů je uveden v tabulce níže (Tabulka 7):

| Číslo GPIO pinu   | Význam v aplikaci  | Číslo GPIO pinu    | Význam v aplikaci   |
|-------------------|--------------------|--------------------|---------------------|
| GPIO <sub>2</sub> | RED D/A 20         | GPIO 15            | <b>BLUE D/A 22</b>  |
| GPIO <sub>3</sub> | RED D/A 21         | GPIO 17            | RED D/A 23          |
| GPIO <sub>4</sub> | $RED$ D/A 22       | GPIO 18            | <b>BLUE D/A 21</b>  |
| GPIO <sub>7</sub> | SPICE <sub>1</sub> | <b>GPIO 22</b>     | <b>GREEN D/A 21</b> |
| GPIO <sub>8</sub> | SPI CE 0           | GPIO <sub>23</sub> | <b>BLUE D/A 20</b>  |
| GPIO <sub>9</sub> | <b>SPI MISO</b>    | GPIO <sub>24</sub> | <b>GREEN D/A 23</b> |
| GPIO 10           | <b>SPI MOSI</b>    | GPIO 25            | <b>GREEN D/A 22</b> |
| GPIO 11           | <b>SPI SCLK</b>    | GPIO 27            | <b>GREEN D/A 20</b> |
| GPIO 14           | BLUE D/A 23        |                    |                     |

**Tabulka 7 Využití GPIO pin** 

# **9 SCHÉMA ŘÍDICÍHO OBVODU**

Pro ovládání modulu bylo potřeba vytvořit zapojení pro komunikaci s regulátorem.

Pro D/A převod signálu byly použity obvody od firmy Linear Techlology LTC1655L. Tyto obvody mají integrovanou vnitřní referenci 1,25 V, výstupní napětí je potom 0 – 2ref. To se hodí pro následné vytvoření symetrického signálu.

Dále jsou zde zapojeny 2 operační zesilovače umístěné v jednom pouzdře. Je použito rozdílové zapojení. Takto můžeme na výstupu vytvořit napětí +- 1,25V.

### **9.1 Popis obvodů**

## **9.1.1 LTC16551 [11]:**

LTC16551 je 16-ti bitový D/A převodník s rail-to-rail napěťovým výstupem. Třívodičová sériová komunikace je kompatibilní s SPI/QSPI. Obvod má v sobě zavedenou vnitřní referenci o velikosti 1,25V. Tato reference může být přebuzena vnějším napětím v rozsahu 1,3 ÷ Vcc/2. Rozkmit výstupního napětí při interní referenci je  $0 \div 2.5V$ . Typický odběr při napájení 3V je 1,8mW. Napájecí napětí může být v rozsahu 2,7 ÷ 5V. Obvody komunikují přes sériovou sběrnici SPI s maximálním kmitočtem 750 kHz, vybavovací doba celého výstupního napětí s přesností  $\pm$  1LSB je 20 $\mu$ s.

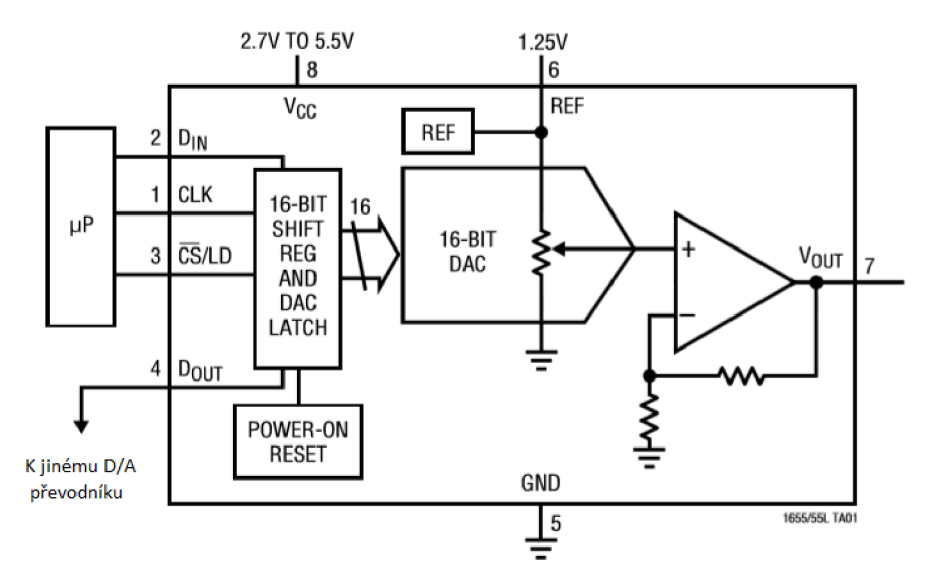

**Obrázek 29 LTC16551 schéma vnitřního zapojení [11]** 

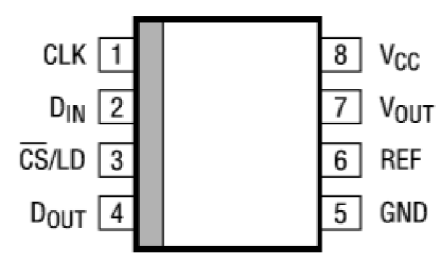

**Obrázek 30 LTC16551 popis vývodů [11]** 

## **9.1.2 LM358 [10]:**

Obvod LM358 obsahuje 2 nezávislé operační zesilovače, napájecí napětí je 3-32 V. Vstupní napěťová nesymetrie je 2mV, zesílení v otevřené smyčce je 100 dB, šířka přenášeného pásma je 1 MHz, odběr obvodu 500µA.

Na následujícím obrázku (Obrázek 31) je zobrazeno vnitřní zapojení a popis vývodů:

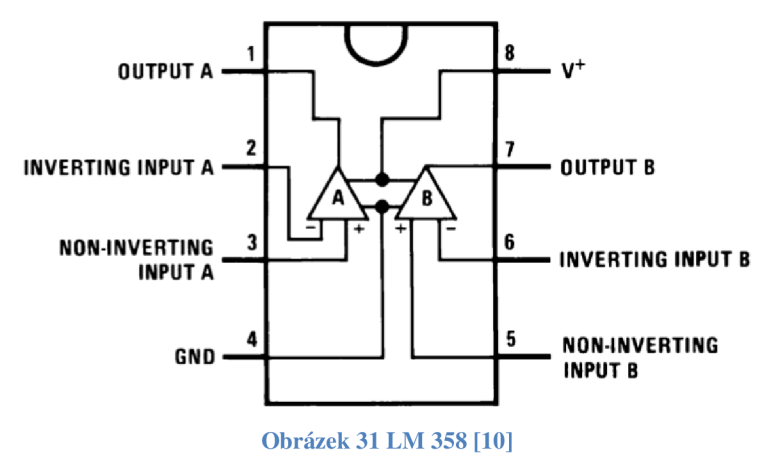

## **9.2 Schéma zapojení**

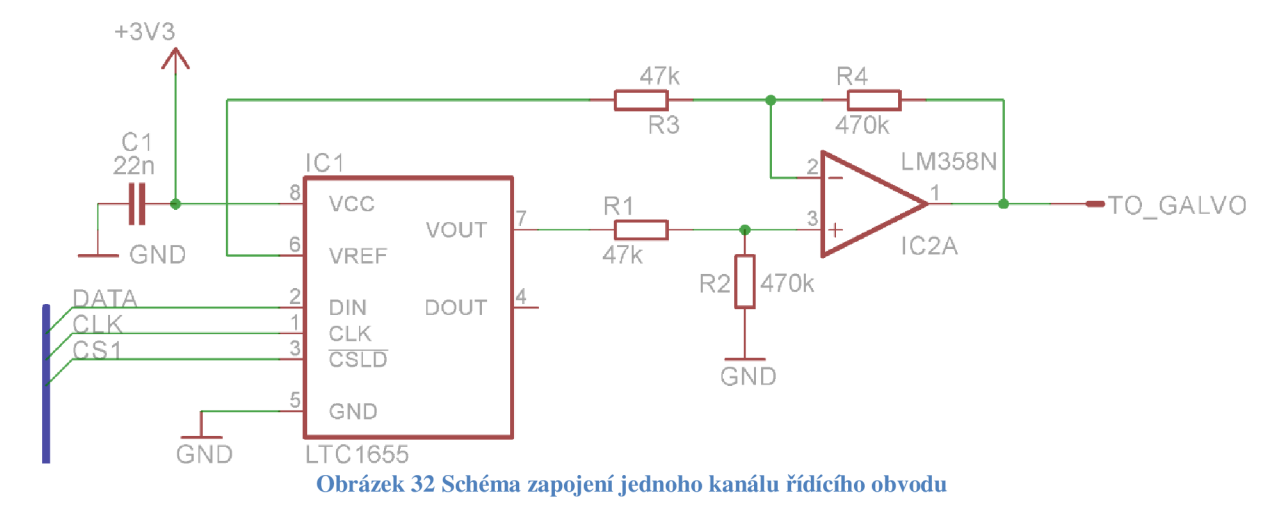

Na Obrázku výše (Obrázek 32) je nakresleno schéma jednoho kanálu řídicího obvodu, nyní si celý obvod popíšeme.

Sběrnice umístěná na levé straně schématu směřuje k mikropočítači Raspberry PI, odkud přicházejí data směrem k D/A převodníku LTC1655L. Převodník je napájen napětím 3,3 V taktéž z Raspberry PI. Jelikož na referenční vstup D/A převodníku nepřivádíme žádné externí napětí a odebíráme pouze proudy, které vnitřní referenci neovlivní, je na pinu reference implicitní hodnota 1,25 V. Na výstupu lze tedy dosáhnout hodnot  $0 \div 2.5$  V. Signál jde následně do rozdílového zapojení s operačním zesilovačem, kde do odčítací větve je zapojeno napětí 1,25 V z reference. Na výstupu tedy dostáváme napětí  $\pm$ 1,25 V  $\times$  zesílení. Zesílení volím desetinásobné, čili výstupní napětí  $\pm$  12,5 V (maximální vstupní napětí do regulátoru je 15V, ovšem při tomto napětí již výrobce nezaručuje optimální vlastnosti). Ze vzorce (7) vyplývá, že rezistory musí být při tomto zesílení v poměru 1:10. Jsou zvoleny rezistory 47 k $\Omega$  a 470 k $\Omega$ .

## **10 PROGRAMOVÉ VYBAVENÍ**

Pro ovládaní vychylování jednotlivých zrcátek je po potřeba vytvořit program do mikropočítače Raspberry, který z dat, získaných z počítače, vytvoří ovládací signál pro vykreslování obrazců a signál pro ovládání jasu laserových paprsků. Zároveň je nutné vytvořit program do počítače, který přes ethernetové připojení odešle potřebná data k Raspberry.

## **10.1 Programové vybavení do PC**

Program v počítači je vytvořen v jazyce C# v prostředí Microsoft Visual Studio 2013.

Jak již bylo zmíněno, komunikace bude probíhat přes ethernet. V Raspberry bude vytvořen TCP/IP server, na který se aplikace v PC připojí.

Obrázek 33 zobrazuje hlavní okno programu. Do kolonky IP se zadá IP adresa Raspberry, do další kolonky se zadá port, na kterém je server spuštěn (zadává se jako parametr při spuštění programu). Tlačítkem Připojit se vytvoří v počítači TCP/IP klient a provede pokus o připojení k TCP/IP serveru, spuštěném na Raspberry. Pokud se připojení naváže, tlačítko zezelená, v opačném případě zčervená. Dále se pomoc í tlačítka nový přejde k do okna Editoru, kde se vytvoří vykreslovaný obrázek. Po vytvoření obrázku se přejde opět do hlavního okna, kde se dá výtvor uložit nebo opět upravit v editoru. Uložené soubory se dají posléze načíst tlačítkem Otevřít csv. Posuvníkem lze nastavit velikost zvětšení výsledného obrázku, nastavuje se zde i velikost doby mezi vysláním jednotlivých vzorků. V políčku Délka kroku se nastavuje citlivost vykreslení jednotlivých přeběhů mezi body.

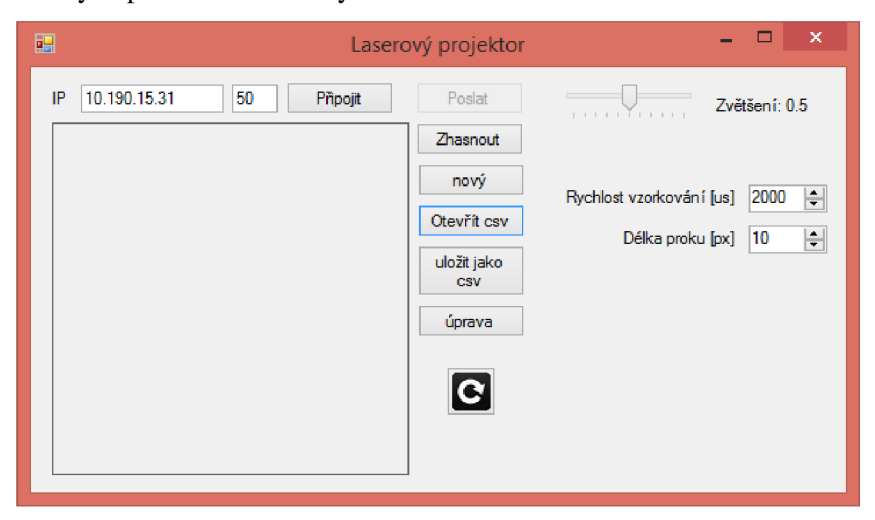

**Obrázek** 33 **Hlavní okno programu** 

Náhled na editor je na Obrázek 34, vlevo je skupina tlačítek, které popíšu shora dolů:

- 1. Výběr barvy, kterou se bude kreslit následující čára
- 2. Výběr barvy pozadí
- 3. Načíst fotografii nebo obrázek na pozadí
- 4. Smazat obrázek na pozadí
- 5. Obnovit grafiku při poruše zobrazení

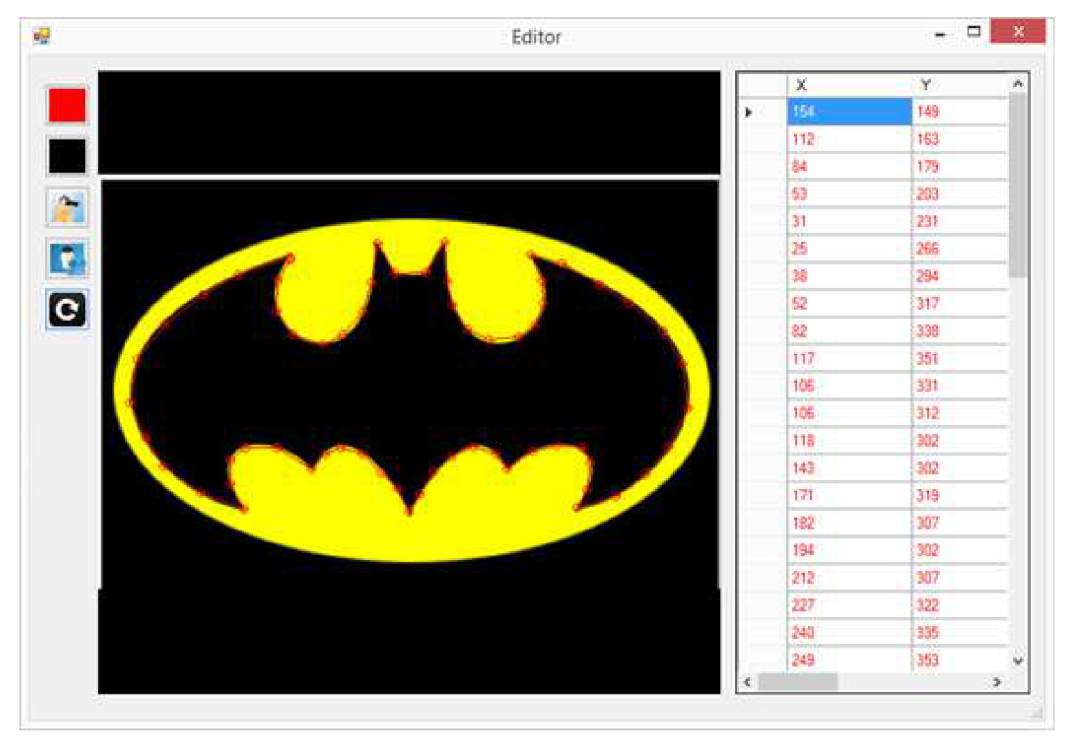

**Obrázek** 34 **Náhled na editor** 

V prostřední části je kreslící plocha, na níž se dá třetím tlačítkem vložit obrázek na pozadí. Kreslí se pomocí levého tlačítka, poslední čára je smazaná pomocí prostředního tlačítka. Pomocí pravého tlačítka se kreslí černé přechody, kdy je laser úplně vypnut (stejného efektu se docílí namalováním čáry černou barvou).

V pravé části je pak seznam souřadnic nakreslených bodů, které jsou podbarveny použitou barvou.

## **10.2Programové vybavení v mikropočítači**

Na následujícím obrázku (Obrázek 35) je zobrazen blokový diagram programu v Raspberry PI. Program je vytvořen v jazyce C++ pro operační systém Raspbian.

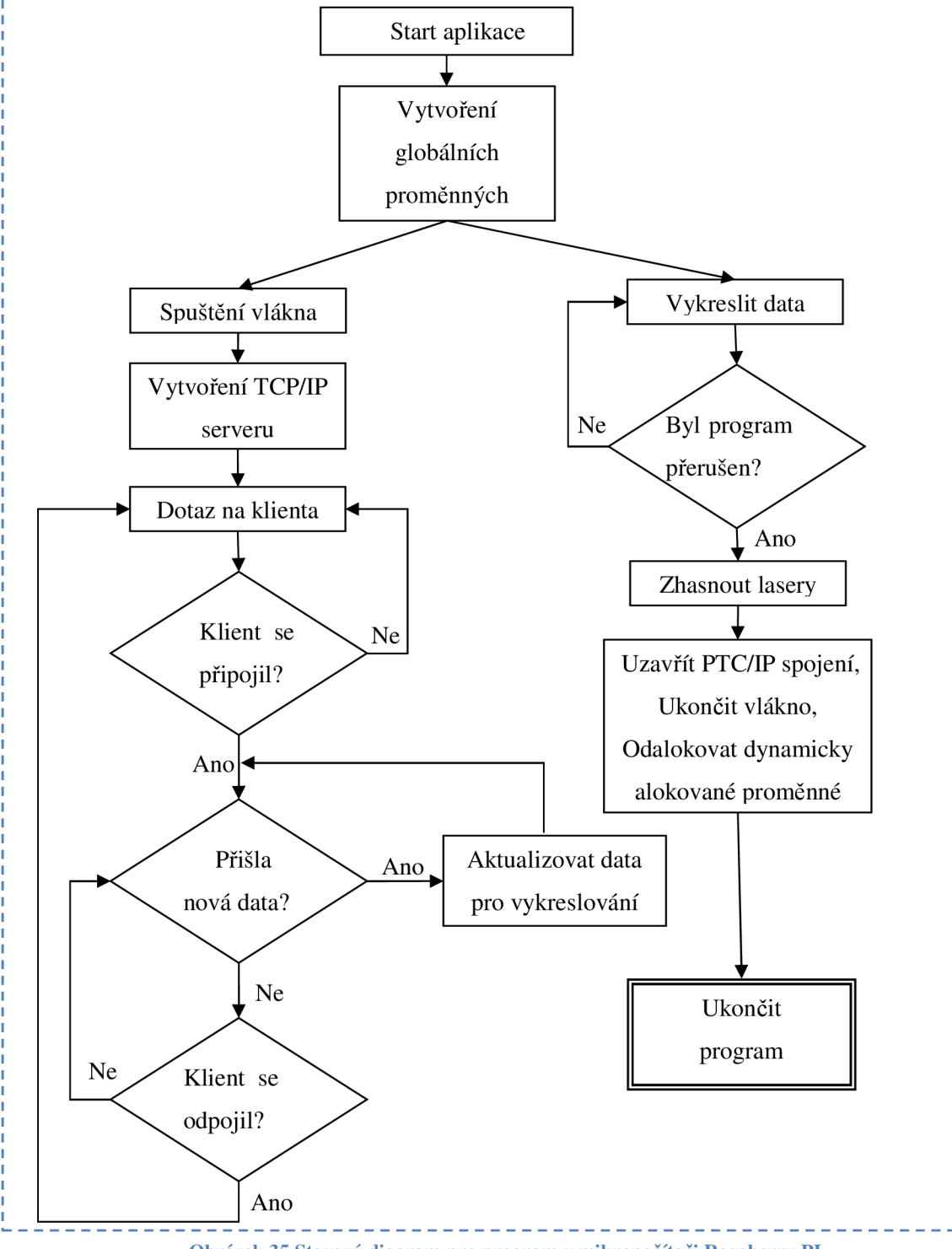

**Obrázek 35 Stavový diagram pro program v mikropočítači Raspberry PI** 

Na začátku programu je založeno vlákno pro inicializaci TCP/IP serveru, dále jsou je otevřen soubor, ve kterém jsou mapovány vnitřní registry mikrokonroléru (pro ovládání GPIO výstupů, SPI rozhraní a časovač). Dále jsou nastaveny piny, které jsou používány pro ovládání svitu laserů, jako výstupy. Dále je založen handle pro odchycení vypnutí programu, který je posléze testován v hlavní programové smyčce. Pro komunikaci s rozhraním SPI je vytvořena knihovna, která zaručuje obsluhu tohoto rozhraní. V textu bude dále popsána. Dále jsou zde dynamicky naalokovány proměnné a přiřazeny jim implicitní hodnoty pro pozdější vykreslování. Poté je vytvořen ukazatel, ukazující na volně běžící čítač v mikrokontroléru na kmitočtu 1MHz , podle kterého je dále zajištěno, že jednotlivá data budou do regulátoru posílána v ekvidistantních časech.

Dále běží program v hlavní smyčce, kde vždy dochází k rozkladu právě vykreslovaného vektoru na jednotlivé body, jejichž vzdálenost určuje uživatel z programu v počítači. Data jsou pak odeslána přes SPI linku do regulátoru a podle hodnoty vnitřního čítače a uživatelem nastavené doby mezi vzorky se čeká na vystavení dalších dat. Po vykreslení celého obrázku se zkontroluje, jestli nebyl program během vykreslování přerušen. Pokud nebyl, celý proces vykreslování se znovu opakuje. Pokud program ukončen byl, uzavře se ethernetové připojení, ukončí se vlákno a odalokují se všechny dynamicky alokované proměnné.

Popis knihovny SPLh:

Knihovna obsahuje jednu třídu pro komunikaci s SPI rozhraním. SPI rozraní je inicializováno spuštěním konstruktoru. Pokud konstruktor vrátí hodnotu 1, proběhla inicializace v pořádku a je možné komunikovat, pokud konstruktor vrátí hodnotu -1, došlo k chybě a s SPI není možno komunikovat, poté je vytištěna chybová hláška a program je ukončen.

Třída poté obsahuje metodu pripojeno(), která opět vrací hodnoty 1 nebo -1 na zíkladě aktuálního stavu připojení.

Je zde ještě metoda poslat(float datal, float data2), která odesílá data přes SPI. Metoda očekává 2 parametry typu float v rozmezí -1 ÷ 1. Hodnota, která se odešle na výstup, je dána vzorcem:

#### $0x7$ FFF +  $0x7$ FFF  $\cdot$  (data)

To znamená, že pokud se jako parametr zadá hodnota -1, odešle se na výstup hodnota 0x0000, která po zpracování operačnímu zesilovači vyšle do regulátoru napětí -12,5 V . Pokud se zadá hodnota 1, odešle se na výstup hodnota OxFFFF a bude na vstupu regulátoru bude napětí 12,5 V.

# **11 PRAKTICKÁ REALIZACE**

Celé zařízení bylo umístěno na desku, kam byly připojeny veškeré komponenty. K desce se připojí zdroj napětí pro napájení všech komponent, 5 V zdroj pro napájení mikropočítače Raspberry a síťový kabel pro nahrávání grafiky. Fotografie desky je na Obrázek 36.

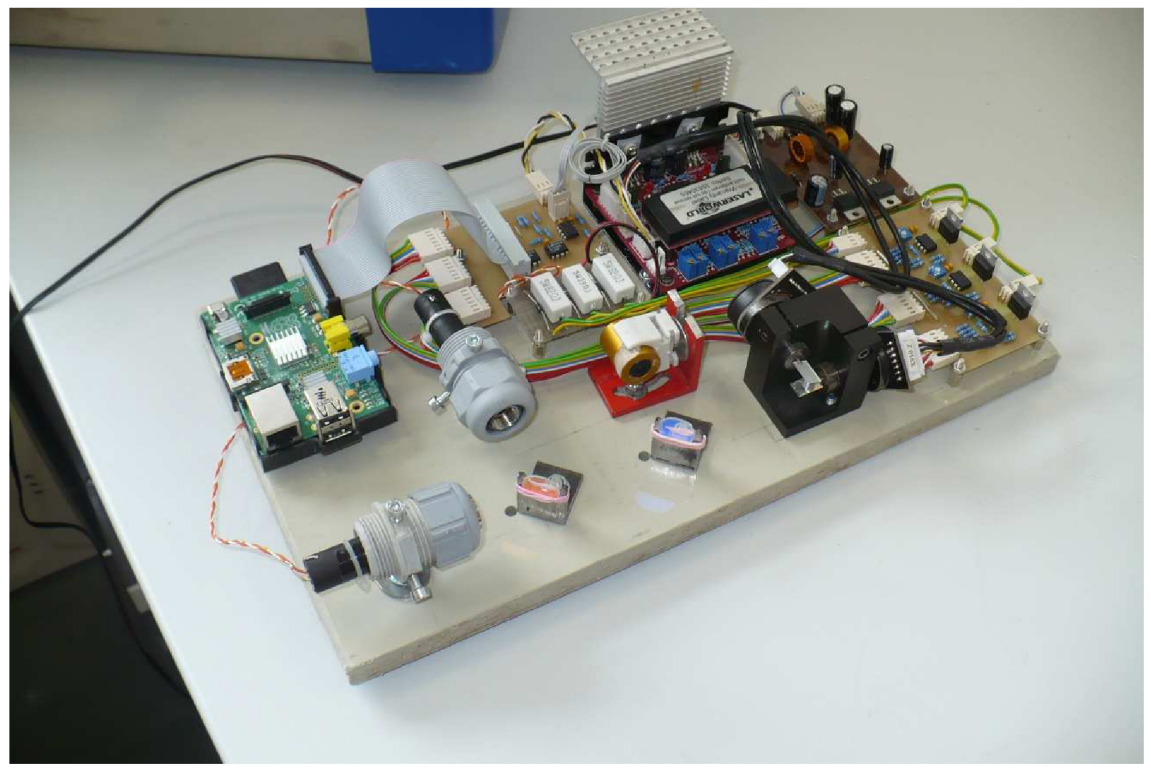

**Obrázek 36 Fotografie výsledného výrobku** 

Na následující fotografii si popíšeme význam jednotlivých komponent:

- 1. Raspberry PI
- 2. DPS pro distribuci signálu pro regulátor svitu laserů a pro ovládání použitého regulátoru pro vychylovací ústrojí
- 3. Použitý regulátor
- 4. Zdroj napětí ±15 V
- 5. DPS pro regulování svitu laserů
- 6. Vychylovací ústrojí
- 7. Modrý laser
- 8. Červený laser
- 9. Zelený laser
- 10. Dichroické zrcátko Y -> RGB
- 11. Dichroické zrcátko RG -> Y

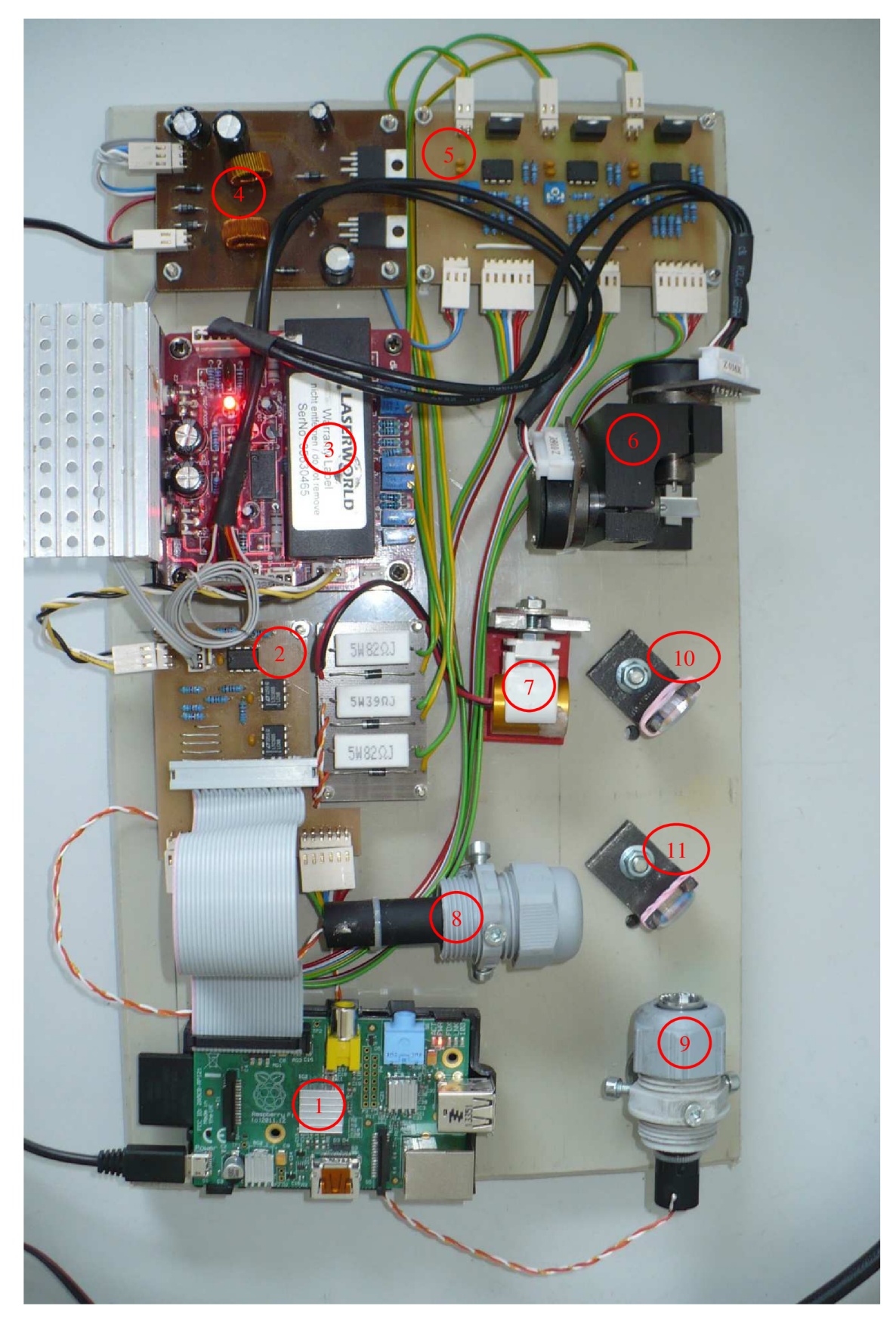

Obrázek 37 Popis desky výsledného výrobku

# **12 UKÁZKA VÝSLEDNÉ GRAFIKY**

V této kapitole si již jen ukážeme příklady obrázků v různých barvách, které byly nafoceny. Různobarevné tečky v pravé části obrázku jsou způsobeny nedokonalým odrazem/propustností na dichroických zrcátkách (>90 % účinnosti).

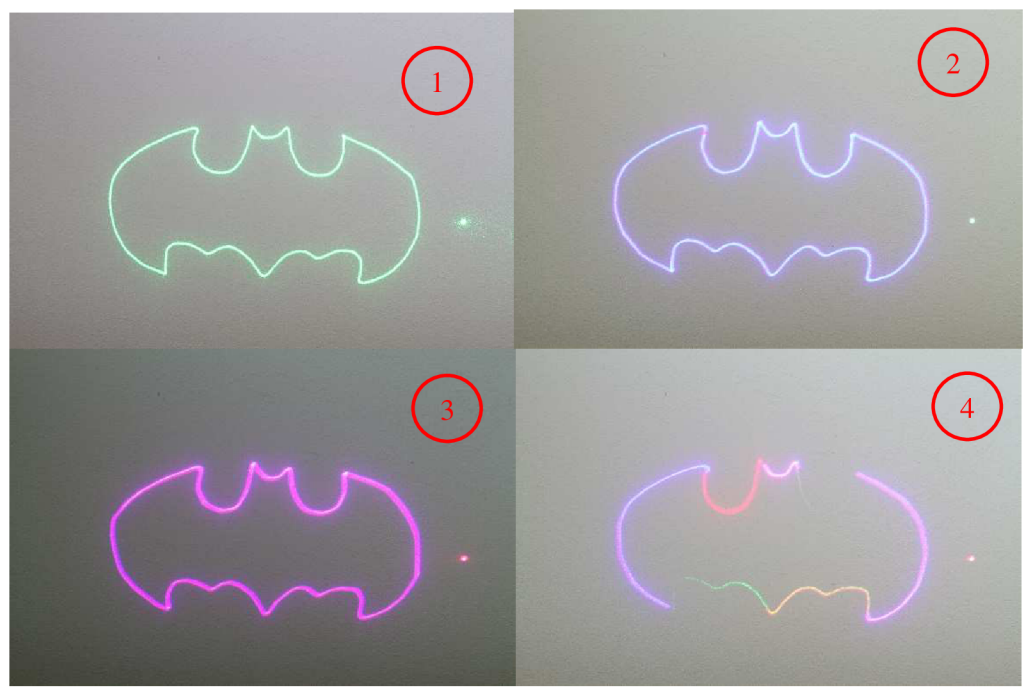

**Obrázek 38 Příklady vykreslování jednoduché grafiky** 

Popis:

- 1. Obrázek vykreslený zeleným laserem
- 2. Obrázek vykreslený modrým laserem
- 3. Obrázek vykreslený modrým a červeným laserem
- 4. Obrázek vykreslený směsí různých laserů s rozdílnými intenzitami

## **13 ZÁVĚR**

Cílem práce bylo realizovat vylepšení řídící elektroniky a regulace pro laserový projektor.

V práci jsou zpočátku popsány principy komerčně vyráběný vychylovacích ústrojí a možnosti jejich řízení. Poté je popsán princip činnosti laserů, regulace jejich jasů a princip míchání jednotlivých barevných kanálů. Dále je zde popis dodávaného hardware, proměření jednotlivých signálů, určení jejich významu a určení přenosové funkce celého zařízení. Zařízení je řízeno mikropočítačem Raspberry PI, které komunikuje přes ethernetové rozhraní s osobním počítačem, ze kterého jsou posílána data, která se mají vykreslit. Ovládání vychylovacího ústrojí probíhá analogově, proto jsou zde zapojeny 2 D/A převodníky komunikující s mikropočítačem přes rozhraní SPI. Je vytvořen regulátor pro změnu intenzity jednotlivých laserů pomocí jednoduchého D/A převodníku s proudovou zpětnou vazbou. Mikropočítač obsahuje operační systém Raspbian a program je psán v jazyce C++. Program v počítači je psán v jazyce C#. Mechanická konstrukce byla upravena, aby dovolovala míchání jednotlivých barevných kanálů, byly vyrobeny úchyty pro lasery a dichroická zrcátka, aby bylo možné nastavit polohy dostatečně přesně. V průběhu práce se zjistilo, že vložením dalšího regulátoru do celého obvodu lze sice docílit přesnějšího vykreslování ale za cenu zpomalení vykreslování. Regulátor tedy nebyl navrhován. Vykreslování jednotlivých úseček by se dalo zrychlit větším akčním zásahem a vypínám jednotlivých laserů při překmitu, v tomto případě by se ovšem muselo počítat s tím, že je nutné čekat na odeznění přechodového děje a ustálení soustavy. Regulační děj by se dal vylepšit vyřazením již použitého regulátoru a navržením nového. Výrobce vychylovacího ústrojí ovšem neuvádí informace, které by byly pro návrh potřebné (zejména maximální proud) a při snahu o výrazné zlepšení regulace by mohlo dojít k poškození zařízení. Program v PC umožňuje nastavit dobu vzorkování a plynulost jednotlivých přeběhů. Tyto konstanty se dají vhodně nastavit podle vykreslovaného obrázku, což ovlivní kvalitu a rychlost vykreslování.

# **14 POUŽITÁ LITERATURA**

[1] LASERFX. How Laser Shows Work - Scanning System. [online]. [cit. 2015-01-07]. Dostupné z:<http://www.laserfx.com/Works/Works3S.html>

*[2] ŠULC, Jan. Lasery a jejich aplikace. 2002. Dostupné z: <http://www.plslaser.cz/pdf/lasery.pdf>*

*[3] Raspberry PL Ln: Wikipedia: the free encyclopedia [online]. San Francisco (CA): Wikimedia Foundation, 2001-[cit. 2015-01-07]. Dostupné z:<http://cs.wikipedia.org/wiki/Raspberry>Pi* 

*[4] MATEMAT1CKO-FYZ1KÁLNÍFAKULTA UK. Energiekvazistacionárníhopole. [online], [cit. 2015-01-07]. Dostupné z:*  http://physics.mff.cuni.cz/kfpp/skripta/kurz fyziky pro DS/display.php/elmag/4 3

*[5] LASERWORLD. Scanner Set LW25K Manual. 2008, 4 s.* 

*[6] Fluorescence Filters. ABRAMOWITZ, Mortimer a Michael W. DA VIDSON. Olympus microscopy resource center [online], [cit. 2015-05-06]. Dostupné z:* <http://www.olvmpusmicro.com/primer/techniques/fluorescence/filters.html>

*[7] Sbírka zákonů Česká republika: Nařízení č. 1/2008Sb. o ochraně zdraví před neionizujícím zářením. 2008. Břeclav: Moraviapress. ISBN1211-1244.* 

*[8] LETOVSKA, Magdalena. 2011. Ochrana zdraví při práci s lasery [online].: 5 [cit. 2015-05-12]. Dostupnéz: [http://www.bozpinfo.cz/win/knihovna](http://www.bozpinfo.cz/win/knihovna-)bozp/citarna/tema tvdne/BOZP lasery110923.castprvni.html* 

*[9] PUNČOCHÁŘ, Josef. 1996. Operační zesilovače v elektronice. 3. vyd. Praha: BEN, 479s. ISBN80-901-9843-0.* 

*[10] TEXAS INSTRUMENT. Datasheet LM358. 3.2013. 2013. Dostupné také z: [http://www.](http://www) ti.com/lit/ds/symlink/lm 158-n.pdf* 

*[II] LINEAR TECHNOLOGY. Datasheet LTC1655.1998. Dostupné také z: [http://cds.](http://cds) linear, com/docs/en/datasheet/16555lf. pdf* 

# **15 SEZNAM PŘÍLOH**

*Příloha 1: Ovládání svitu laserů (schéma, DPS, osazovacíplánek, rozpiska) Příloha 2: Ovládání regulátoru vychylovacího ústrojí (schéma, DPS, osazovací plánek, rozpiska)* 

# **PŘÍLOHA 1: OVLÁDÁNÍ SVITU LASERŮ**

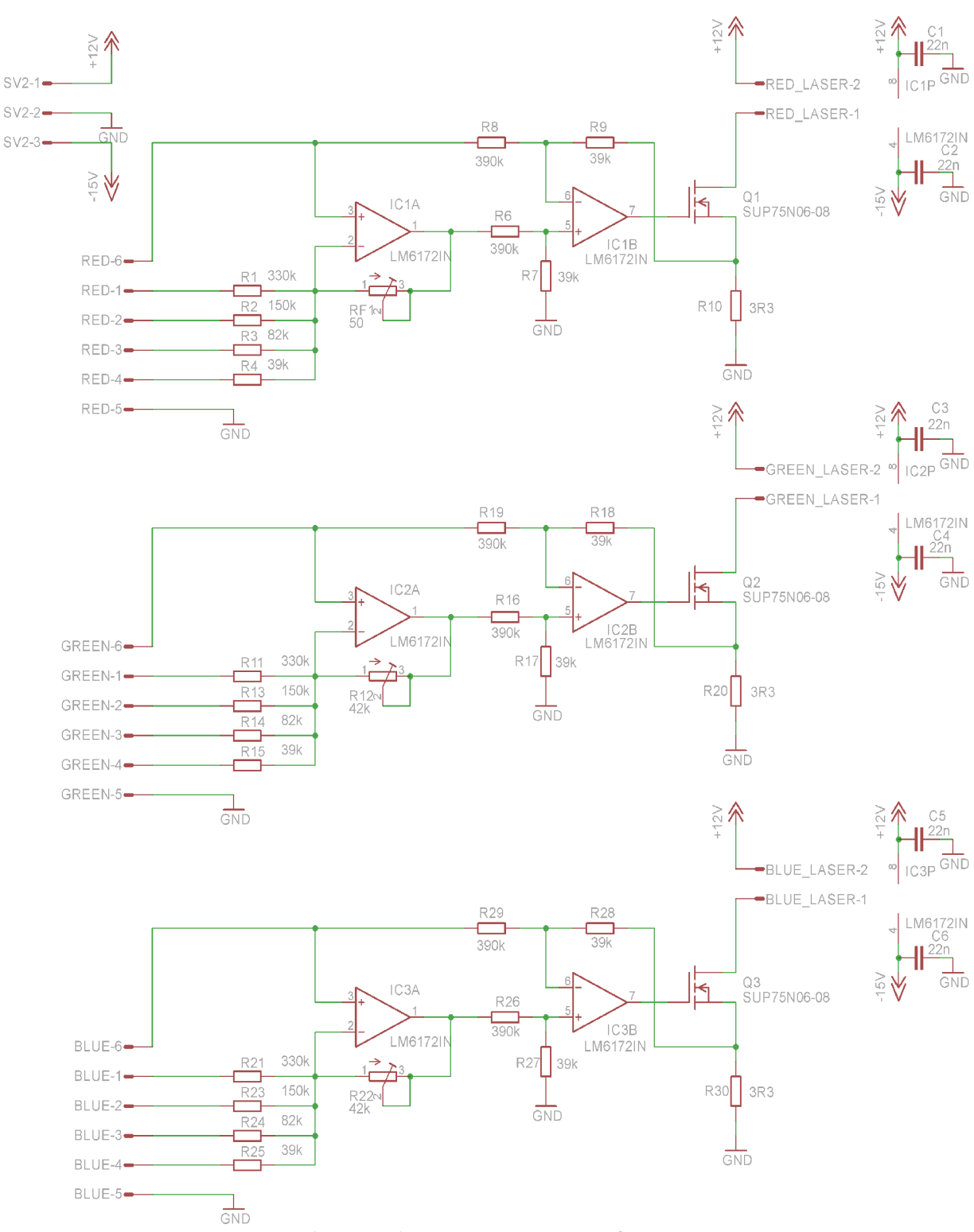

**Obrázek 1 Schéma pro regulaci jasu laserů** 

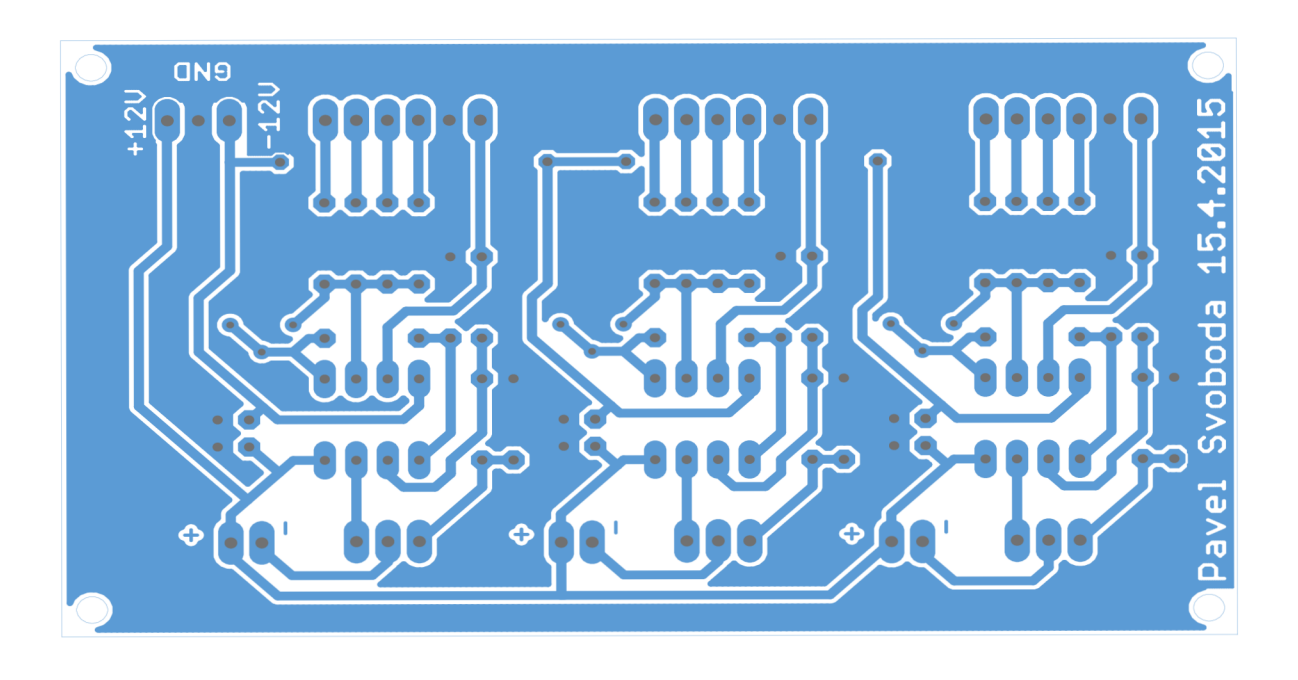

**Obrázek 2 Deska plošného spoje pro regulaci svitu laserů** 

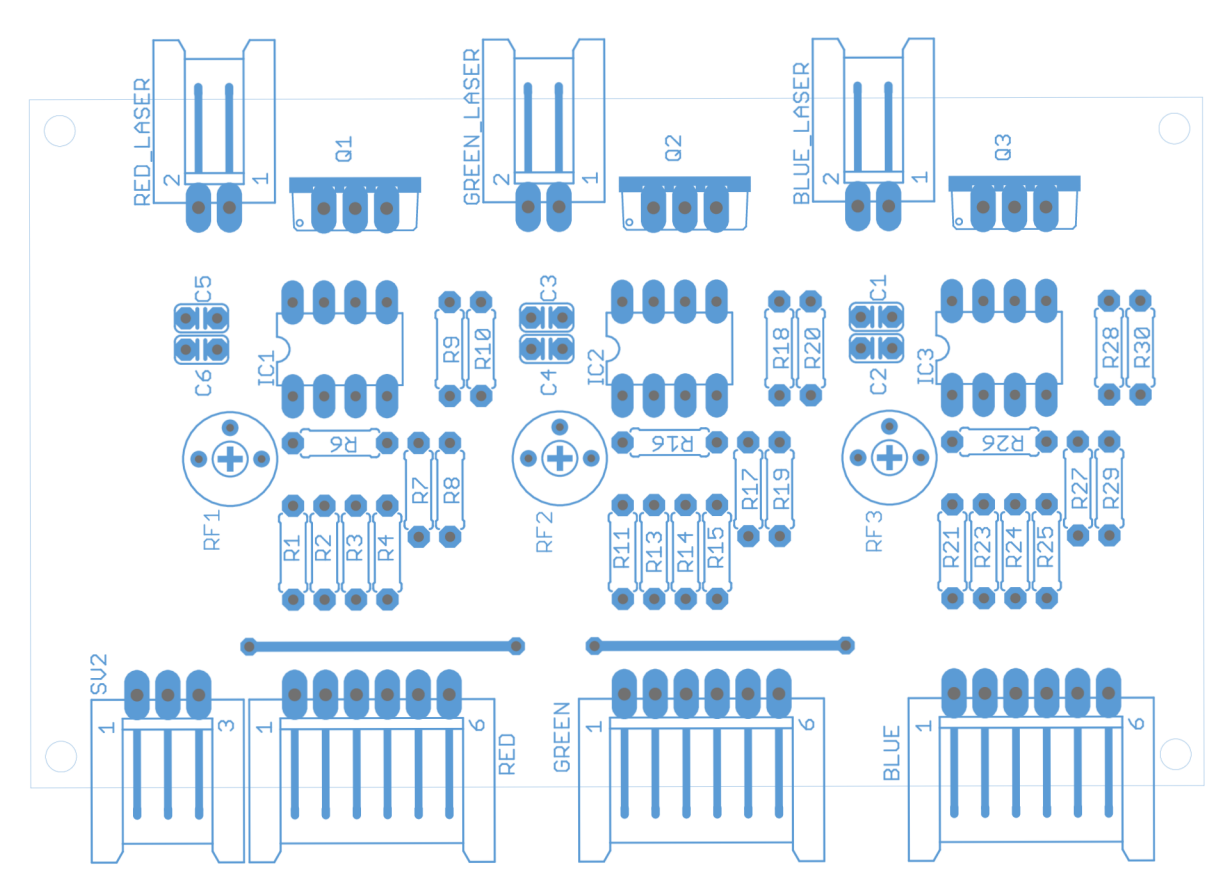

**Obrázek** 3 **Osazovací plánek pro plošný spoj na regulaci svitu laserů** 

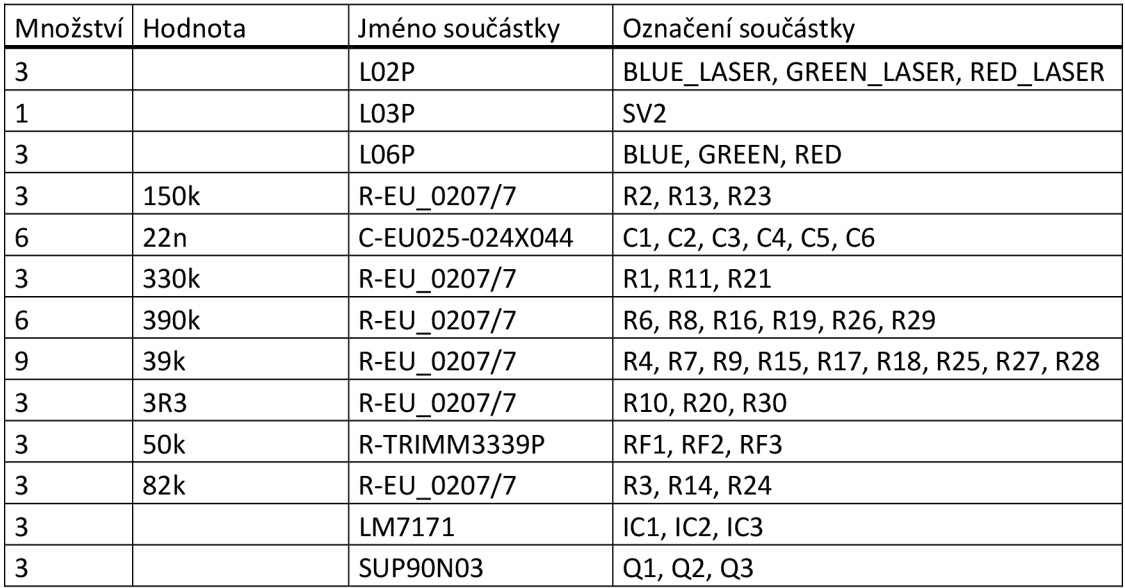

**Tabulka 1 Rozpiska součástek pro osazení plošného spoje pro regulaci svitu laserů** 

## **n**  *K*  $\Sigma$ **o**  *n*  **iHI o**  *n*  **H O 5-H o**  *n*  **HA 2: o ö w**  *o a*  **H O**

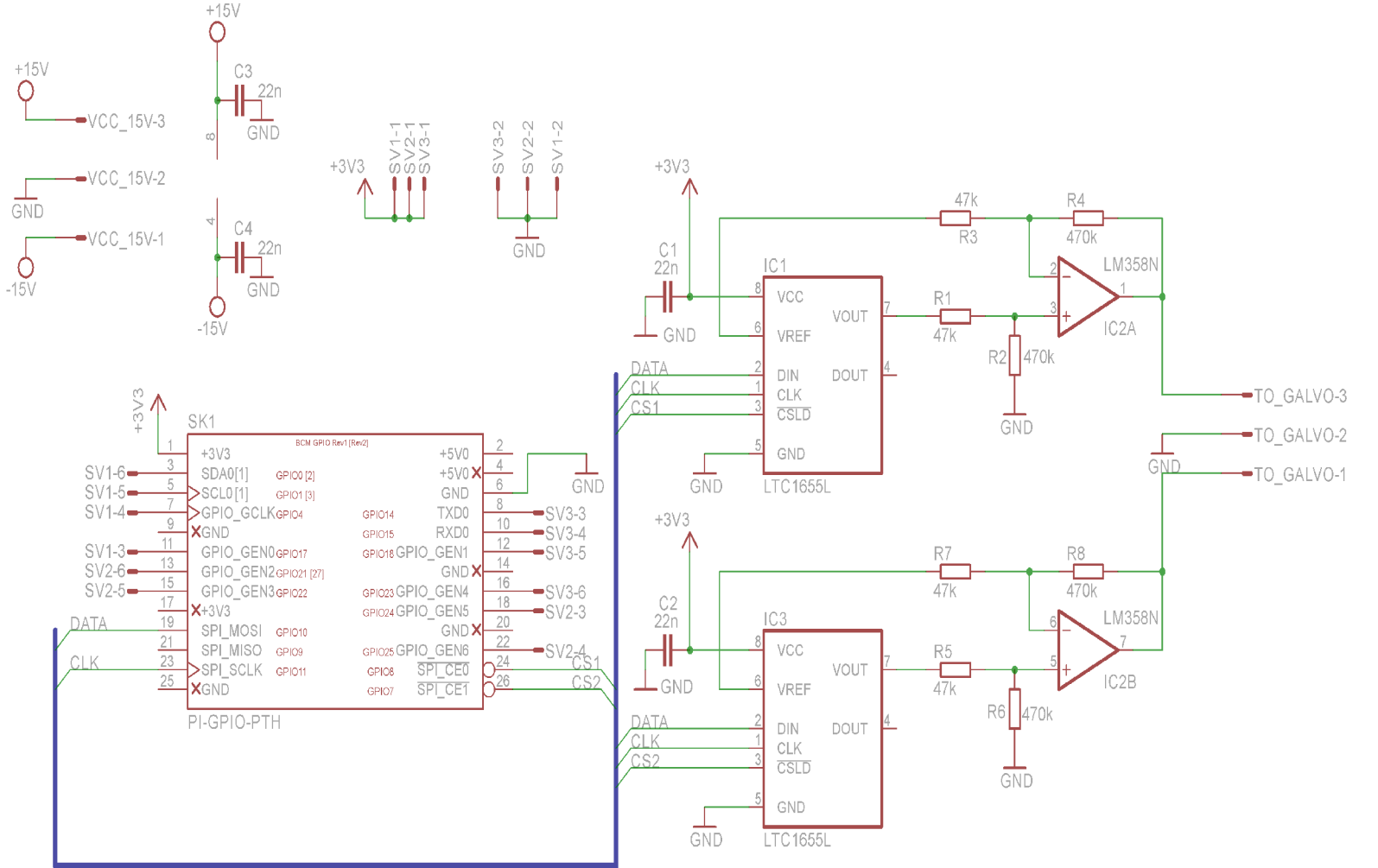

**C CT**  rázek 4 Scl **3 a 3 a c** dání s aal<br>aal e. **M**<br> **S**<br> **C**<br> **C**<br> **C**<br> **C**<br>  $\frac{1}{2}$ 

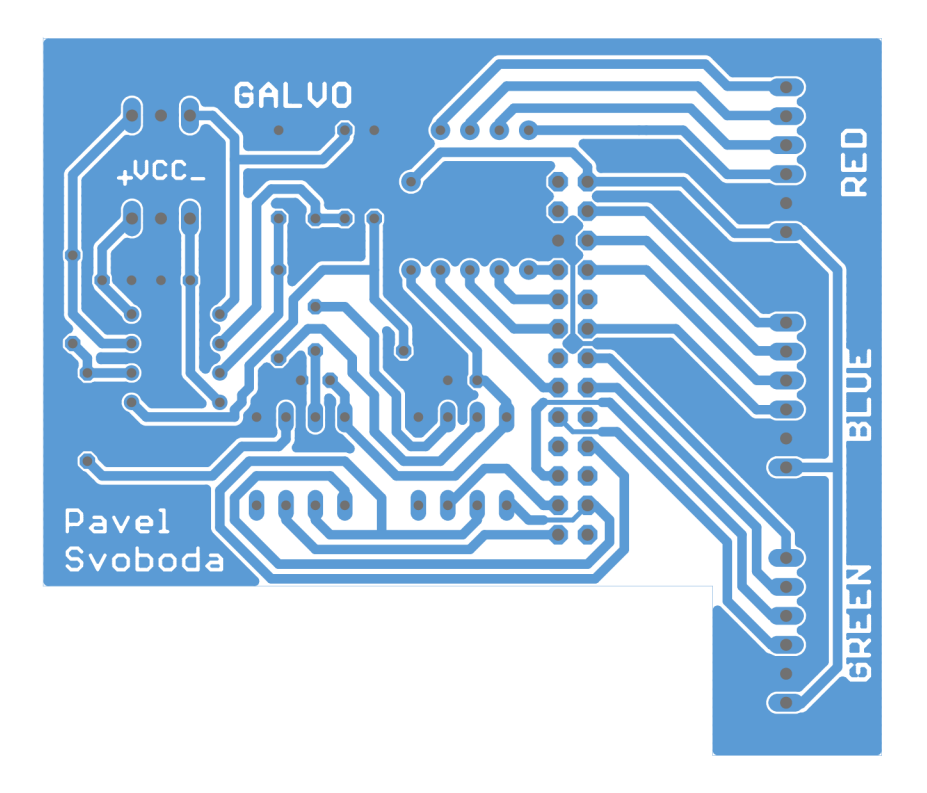

Obrázek 5 Deska plošných spojů pro ovládání galvanometrů

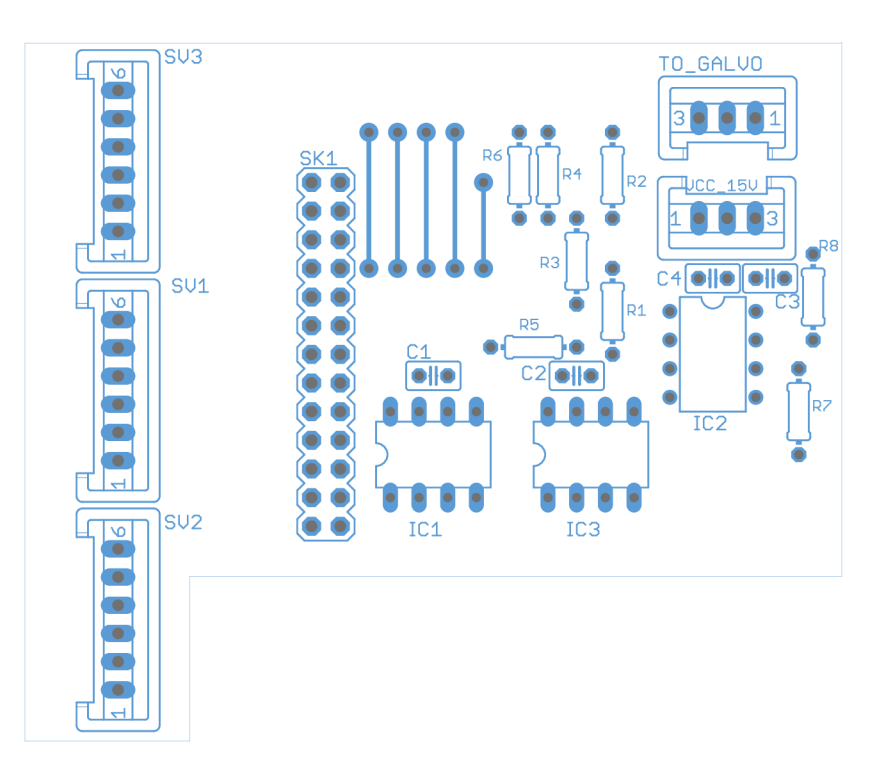

**Obrázek 6 Osazovací plánek pro DPS pro ovládání galvanometrů** 

| množství Hodnota |      | Jméno součástky   | Označení součástky |
|------------------|------|-------------------|--------------------|
| 2                |      | S <sub>0</sub> 3P | TO_GALVO, VCC_15V  |
| 3                |      | S <sub>06</sub> P | SV1, SV2, SV3      |
| 4                | 22n  | C-EU025-025X050   | C1, C2, C3, C4     |
| 4                | 470k | R-EU 0204/7       | R2, R4, R6, R8     |
| 4                | 47k  | R-EU 0204/7       | R1, R3, R5, R7     |
|                  |      | <b>LM358N</b>     | IC <sub>2</sub>    |
|                  |      | <b>LTC1655L</b>   | IC1, IC3           |
|                  |      | PI-GPIO-PTH       | SK <sub>1</sub>    |

**Tabulka 2 Rozpiska pro DPS na ovládání galvanometrů**